# Lecture Note #2: Excel Basics

### BUSI 201: Business Data Analysis

#### Fall 2023

# **Topic 1. Heights and Widths**

#### **Row Height**

As we covered last session, the default font size in Excel is 11, which corresponds to a default row height of 14∼18.<sup>1</sup> While there is no clear consensus, it is often advantegeous to adjust the height of the rows. Please take some time to compare the two tables below. The figure to the left is set to the default row height of 14.4, and to its right is the same table with the row height adjusted to 18.2.

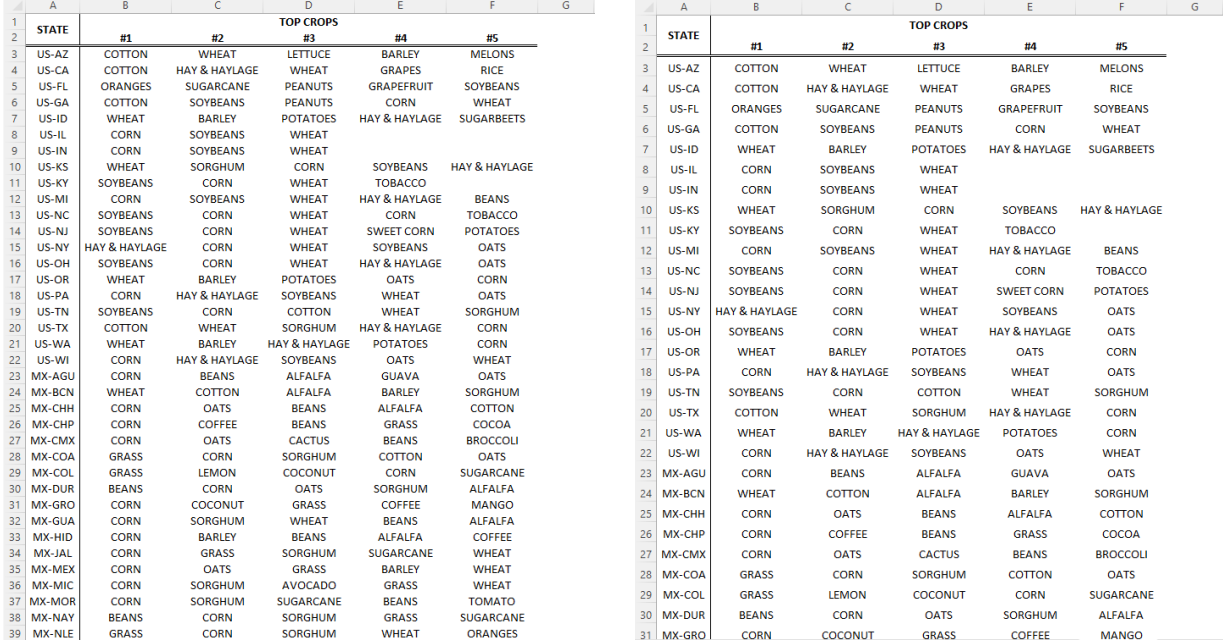

Figure 1: Row Height =  $14.4$  Figure 2: Row Height =  $18.2$ 

While there isn't a definitive consensus on the ideal row height for a given document, a useful rule of thumb is to aim for around 1.5∼1.7 times your font size. For instance, with a font size of 12, a suitable range for your row height would be between 18 and 20.4. Nevertheless, this guideline heavily relies on factors such as the document's purpose, target audience, and whether it's intended for paper printing, among other considerations.

<sup>&</sup>lt;sup>1</sup>The specifics depend on your version of Excel, the resolution and size of your display, etc.

# **Adjusting the Height of a Row**

The simplest method to adjust the height of a single row would be to start by left-clicking on the row number that you want to modify. Next, right-click on the same row number to bring up a menu, as illustrated in Figure 3.

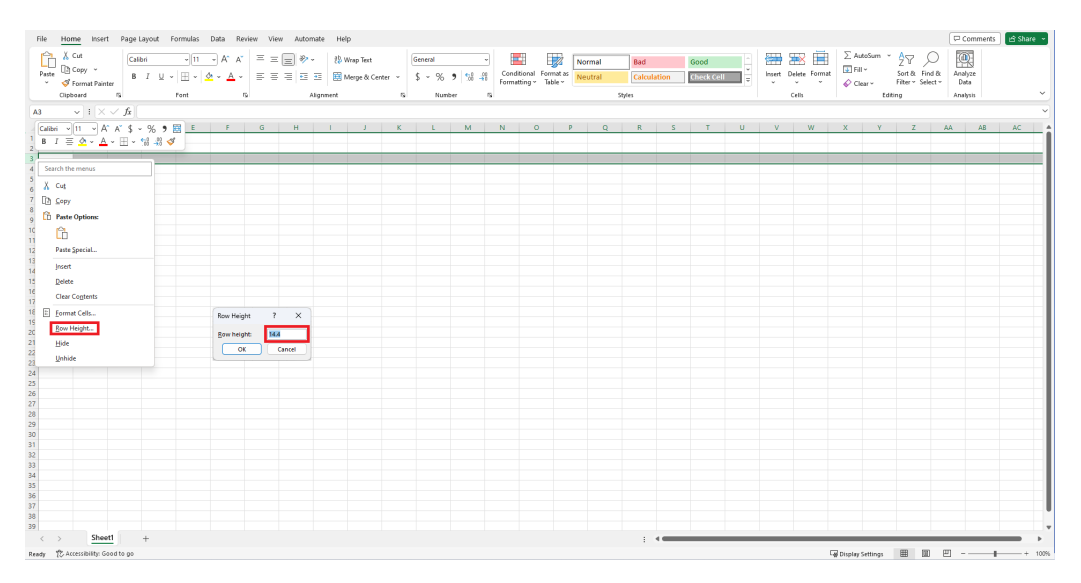

Figure 3: Adjusting the height of row 3

# **Adjusting the Height of Multiple Rows**

To modify the row height for multiple rows, follow these steps: left-click on the first row you want to include, hold down the Shift key, and then left-click on the last row you want to adjust. After that, release the Shift key. Next, right-click on any of the selected row numbers and proceed with the same steps as you would when changing the height of a single row.

| File Home Insert Page-Layout Formulas Data Review View Automate Help<br>$\mathbb{R}^{N}$<br>D Copy →<br>Paste<br>S Format Painter<br>Cipboard<br>- 19 | Calibri $\overline{\phantom{a}}$ $\overline{\phantom{a}}$ $\overline{\phantom{a$<br><b>Contract Contract Contract Contract Contract Contract Contract Contract Contract Contract Contract Contract Contract Contract Contract Contract Contract Contract Contract Contract Contract Contract Contract Contract Contr</b> |                    | <b>CONTRACTOR</b> |                         | Alignment |  | <b>15 Number</b> | <b>Contract State</b> | <b>FREE</b><br>$\mathfrak{m}$ | 医乙 | Normal | Bad<br>Calculation<br>Styles |                | Good<br>Check Cell | 491 | 墨塞量<br>$\begin{tabular}{ll} Inset & Delete & Format \\ & $\check{\hspace{2mm}}$ & $\end{tabular}$<br>Cells | ⊡ RIY<br>⊘ Clear v<br>Editing | $\Sigma$ AutoSum $\sim$ $\frac{A}{2}\nabla$ $\bigcirc$<br>Sort & Find &<br>Fiter - Select - | 鳳<br>Analyze<br>Data<br>Analysis | C Comments & Share |
|----------------------------------------------------------------------------------------------------|----------------------------------------------------------------------------------------------------|--------------------|-------------------|-------------------------|-----------|--|------------------|-----------------------|-------------------------------|----|--------|------------------------------|----------------|--------------------|-----|----------------------------------------------------------------------------------------------------|-------------------------------|---------------------------------------------------------------------------------------------|----------------------------------|--------------------|
| $\sim$ 1 $\times$ $\sim$ $\hbar$<br>A3                                                                                                    |                                                                                                    |                    |                   |                         |           |  |                  |                       |                               |    |        |                              |                |                    |     |                                                                                                    |                               |                                                                                             |                                  |                    |
| A   B   C   D   E   F   G   H   I   J   K   L   M   N   O   P   Q   R   S   T   U   V   W   X   Y   Z   AA   AB   AC   A                              |                                                                                                    |                    |                   |                         |           |  |                  |                       |                               |    |        |                              |                |                    |     |                                                                                                    |                               |                                                                                             |                                  |                    |
|                                                                                                    |                                                                                                    |                    |                   |                         |           |  |                  |                       |                               |    |        |                              |                |                    |     |                                                                                                    |                               |                                                                                             |                                  |                    |
|                                                                                                    |                                                                                                    |                    |                   |                         |           |  |                  |                       |                               |    |        |                              |                |                    |     |                                                                                                    |                               |                                                                                             |                                  |                    |
|                                                                                                    |                                                                                                    |                    |                   |                         |           |  |                  |                       |                               |    |        |                              |                |                    |     |                                                                                                    |                               |                                                                                             |                                  |                    |
|                                                                                                    |                                                                                                    |                    |                   |                         |           |  |                  |                       |                               |    |        |                              |                |                    |     |                                                                                                    |                               |                                                                                             |                                  |                    |
|                                                                                                    |                                                                                                    |                    |                   |                         |           |  |                  |                       |                               |    |        |                              |                |                    |     |                                                                                                    |                               |                                                                                             |                                  |                    |
|                                                                                                    |                                                                                                    |                    |                   |                         |           |  |                  |                       |                               |    |        |                              |                |                    |     |                                                                                                    |                               |                                                                                             |                                  |                    |
|                                                                                                    |                                                                                                    |                    |                   |                         |           |  |                  |                       |                               |    |        |                              |                |                    |     |                                                                                                    |                               |                                                                                             |                                  |                    |
|                                                                                                    |                                                                                                    |                    |                   |                         |           |  |                  |                       |                               |    |        |                              |                |                    |     |                                                                                                    |                               |                                                                                             |                                  |                    |
|                                                                                                    |                                                                                                    |                    |                   |                         |           |  |                  |                       |                               |    |        |                              |                |                    |     |                                                                                                    |                               |                                                                                             |                                  |                    |
| Calibri - 11 - A' A' S - % 9 图                                                                                                    |                                                                                                    |                    |                   |                         |           |  |                  |                       |                               |    |        |                              |                |                    |     |                                                                                                    |                               |                                                                                             |                                  |                    |
| $B \quad I \equiv \Delta - \Delta + \boxplus + \boxtimes \mathcal{B} \blacktriangleleft$                                                              |                                                                                                    |                    |                   |                         |           |  |                  |                       |                               |    |        |                              |                |                    |     |                                                                                                    |                               |                                                                                             |                                  |                    |
|                                                                                                    |                                                                                                    |                    |                   |                         |           |  |                  |                       |                               |    |        |                              |                |                    |     |                                                                                                    |                               |                                                                                             |                                  |                    |
| Search the menus                                                                                                    |                                                                                                    |                    |                   |                         |           |  |                  |                       |                               |    |        |                              |                |                    |     |                                                                                                    |                               |                                                                                             |                                  |                    |
| $X$ Cut<br>20 <sup>1</sup>                                                                                                    |                                                                                                    |                    |                   |                         |           |  |                  |                       |                               |    |        |                              |                |                    |     |                                                                                                    |                               |                                                                                             |                                  |                    |
| 21<br>$\Box$ Sopy                                                                                                    |                                                                                                    |                    |                   |                         |           |  |                  |                       |                               |    |        |                              |                |                    |     |                                                                                                    |                               |                                                                                             |                                  |                    |
|                                                                                                    |                                                                                                    |                    |                   |                         |           |  |                  |                       |                               |    |        |                              |                |                    |     |                                                                                                    |                               |                                                                                             |                                  |                    |
| <b>D</b> Paste Options:                                                                                                    |                                                                                                    |                    |                   |                         |           |  |                  |                       |                               |    |        |                              |                |                    |     |                                                                                                    |                               |                                                                                             |                                  |                    |
|                                                                                                    |                                                                                                    |                    |                   |                         |           |  |                  |                       |                               |    |        |                              |                |                    |     |                                                                                                    |                               |                                                                                             |                                  |                    |
| Paste Special                                                                                                    |                                                                                                    |                    |                   |                         |           |  |                  |                       |                               |    |        |                              |                |                    |     |                                                                                                    |                               |                                                                                             |                                  |                    |
| 24<br>25<br>26<br>27<br>28<br>Insert                                                                                                    |                                                                                                    |                    |                   |                         |           |  |                  |                       |                               |    |        |                              |                |                    |     |                                                                                                    |                               |                                                                                             |                                  |                    |
| Delete                                                                                                    |                                                                                                    |                    |                   |                         |           |  |                  |                       |                               |    |        |                              |                |                    |     |                                                                                                    |                               |                                                                                             |                                  |                    |
| $\begin{array}{r} 29 \\ 29 \\ 30 \\ 31 \end{array}$                                                                                                   |                                                                                                    |                    |                   |                         |           |  |                  |                       |                               |    |        |                              |                |                    |     |                                                                                                    |                               |                                                                                             |                                  |                    |
| <b>Clear Contents</b>                                                                                                    |                                                                                                    |                    |                   |                         |           |  |                  |                       |                               |    |        |                              |                |                    |     |                                                                                                    |                               |                                                                                             |                                  |                    |
| E Format Cells                                                                                                    |                                                                                                    | Row Height         |                   | $\overline{?}$ $\times$ |           |  |                  |                       |                               |    |        |                              |                |                    |     |                                                                                                    |                               |                                                                                             |                                  |                    |
| <b>Bow Height.</b>                                                                                                    |                                                                                                    |                    |                   |                         |           |  |                  |                       |                               |    |        |                              |                |                    |     |                                                                                                    |                               |                                                                                             |                                  |                    |
| 32 33 34 35 36 37 38 39<br>Hide                                                                                                    |                                                                                                    | <b>Bow height:</b> | <b>MA</b>         |                         |           |  |                  |                       |                               |    |        |                              |                |                    |     |                                                                                                    |                               |                                                                                             |                                  |                    |
| Unhide                                                                                                    |                                                                                                    | <b>OK</b>          |                   | Cancel                  |           |  |                  |                       |                               |    |        |                              |                |                    |     |                                                                                                    |                               |                                                                                             |                                  |                    |
|                                                                                                    |                                                                                                    |                    |                   |                         |           |  |                  |                       |                               |    |        |                              |                |                    |     |                                                                                                    |                               |                                                                                             |                                  |                    |
|                                                                                                    |                                                                                                    |                    |                   |                         |           |  |                  |                       |                               |    |        |                              |                |                    |     |                                                                                                    |                               |                                                                                             |                                  |                    |
| Sheet1<br>$\langle \rangle$                                                                                                    | $\pm$                                                                                                    |                    |                   |                         |           |  |                  |                       |                               |    |        |                              | $\sim$ 400 $-$ |                    |     |                                                                                                    |                               |                                                                                             |                                  |                    |
| Ready D. Accessibility: Good to go                                                                                                    |                                                                                                    |                    |                   |                         |           |  |                  |                       |                               |    |        |                              |                |                    |     |                                                                                                    |                               | <b>Giorphy Settings (EB (B)</b>                                                             |                                  |                    |

Figure 4: Adjusting the height of rows 3 to 20

### **Adjusting the Height of All Rows**

In Excel, left-clicking on the top left-hand corner, as shown in Figure 5, will enable you to select all cells in the sheet. Once you have selected all cells, you can adjust the height of all rows by right-clicking on any of the row numbers and then following the same steps as you would for changing the height of a single row.

| File<br>X Cut<br>$\fbox{ \begin{picture}(10,10) \put(0,0){\line(1,0){15}} \put(15,0){\line(1,0){15}} \put(15,0){\line(1,0){15}} \put(15,0){\line(1,0){15}} \put(15,0){\line(1,0){15}} \put(15,0){\line(1,0){15}} \put(15,0){\line(1,0){15}} \put(15,0){\line(1,0){15}} \put(15,0){\line(1,0){15}} \put(15,0){\line(1,0){15}} \put(15,0){\line(1,0){15}} \put(15,0){\$<br>$\Box$ Copy $\sim$<br>- S Format Painter<br>Cipboard | Calibri<br><b>CONTINUES</b> | Font | Home Insert Page Layout Formulas Data Review View Automate Help<br>$\overline{\phantom{m}}$ $\overline{\phantom{m}}$ $\overline{\$<br>8 7 보 - 田 - 호 - 스 - 프 프 프 프 프 프 Marge & Center - \$ - % 9 % 4 Formatting - Table - Neutral | $\mathcal{D}_\mathbf{r}$ . | Algoment | <b>ITU</b> | General<br>Number | <b>B</b> | <b>Participate</b> | $\overline{\mathbb{Z}}$ | Normal | Bad<br>Calculation<br><b>Styles</b> |                             | Good<br>Check Cell |  | ₩ ₩ ⊞<br>Insert Delete Format<br>Cells | $\frac{1}{2}$ Fill $\times$ | $Q$ Clear $\sim$<br>Editing | $\Sigma$ AutoSum $\rightarrow$ $\frac{A}{2}\nabla$ $\sim$<br>Sort & Find &<br>Filter v Select v | C Comments<br>靊<br>Analyze<br>Data<br>Anatruis |     | A Share    |
|----------------------------------------------------------------------------------------------------|-----------------------------|------|----------------------------------------------------------------------------------------------------|----------------------------|----------|------------|-------------------|----------|--------------------|-------------------------|--------|-------------------------------------|-----------------------------|--------------------|--|----------------------------------------|-----------------------------|-----------------------------|-------------------------------------------------------------------------------------------------|------------------------------------------------|-----|------------|
| A1 $\overline{\vee}$   $\times \vee f$ k                                                                                                    |                             |      |                                                                                                    |                            |          |            |                   |          |                    |                         |        |                                     |                             |                    |  |                                        |                             |                             |                                                                                                 |                                                |     |            |
| A B C D E F G H I J K L M N O P Q R S T U V W X Y Z AA AB<br>Ы<br>12<br>13<br>14<br>15<br>$\frac{1}{16}$<br>17<br>18<br>19<br>20 21 22 23 24 25 26 27 28 29 30 31<br>32<br>33<br>34<br>35<br>35<br>37<br>38<br>39                                                                                                    |                             |      | Click Here to<br>Select All Cells                                                                                                    |                            |          |            |                   |          |                    |                         |        |                                     |                             |                    |  |                                        |                             |                             |                                                                                                 |                                                |     | AC A       |
|                                                                                                    |                             |      |                                                                                                    |                            |          |            |                   |          |                    |                         |        |                                     |                             |                    |  |                                        |                             |                             |                                                                                                 |                                                |     |            |
| $\langle \rangle$<br>Ready TC Accessibility: Good to go                                                                                                    | Sheet1<br>$+$               |      |                                                                                                    |                            |          |            |                   |          |                    |                         |        |                                     | $\frac{1}{2}$ $\frac{1}{2}$ |                    |  |                                        | <b>Cal Display Settings</b> |                             | 田面                                                                                              | $\mathbb{R}$                                   | $-$ | $- + 1008$ |

Figure 5: Selecting all cells

# **Width of Columns?**

Similar to adjusting row heights, the width of each column may need to be modified to accommodate the length of the information stored in specific cells. As with rows, there is no definitive rule to follow when determining the width of a column. Feel free to experiment with different widths, but ensure that all the information in the column remains easily visible.

| / A B C D E Souchthamenus → I J K L M N O P Q R S T U V W X Y Z AA AB AC .<br>L A B C D E Souchthamenus<br>$X$ Cut<br><b>Th</b> Copy<br><b>D</b> Paste Options:<br>ĥ<br>Paste Special<br>Insert<br>Delete<br>Clear Contents<br>F Ecemet Cells<br>Column Width ? X<br>Column Width<br>Column width: <b>6.11</b><br>Hide<br>$-0K$<br>Unhide<br>Cancel | File Home Insert Page Layout Formulas Data Review View Automate Help<br>$\begin{tabular}{l cccccc} \hline \texttt{Cibobowd} & \texttt{B} & \texttt{Test} & \texttt{[Gilbi} & \texttt{v][H$} & \texttt{A'} & \texttt{A'} & \texttt{\$} & \texttt{\$} & \texttt{\$} & \texttt{B} & \texttt{m} & \texttt{Number} & \texttt{B} \\ \hline \texttt{E1} & \hspace{0.5cm} & \hspace{0.5cm} & \hspace{0.5cm} & \hspace{0.5cm} & \hspace{0.5cm} & \hspace{0.5cm} & \hspace{0.5cm} & \hspace{0.5cm} & \hspace{0.$ |  |  |  |  | Styles |  | Cells |  | Editing Analysis | D Comments   G Share - |  |
|----------------------------------------------------------------------------------------------------|----------------------------------------------------------------------------------------------------|--|--|--|--|--------|--|-------|--|------------------|------------------------|--|
| Sheet1<br>$+$                                                                                                    |                                                                                                    |  |  |  |  |        |  |       |  |                  |                        |  |

Figure 6: Adjusting the width of column E

#### **Automatic Adjustments**

If you're uncertain about the appropriate width or height for specific columns or rows, there's a way to let Excel make the selection for you. If you encounter a column (or row) that is too narrow (or short) to display all of its content, you can hover your mouse over the "end" of the column (or the "bottom" of the row) as shown in Figure 7. The mouse cursor should change its shape, and when you double-click, Excel will examine all the elements in the column (or row) and adjust the width (or height) to neatly fit all the content.

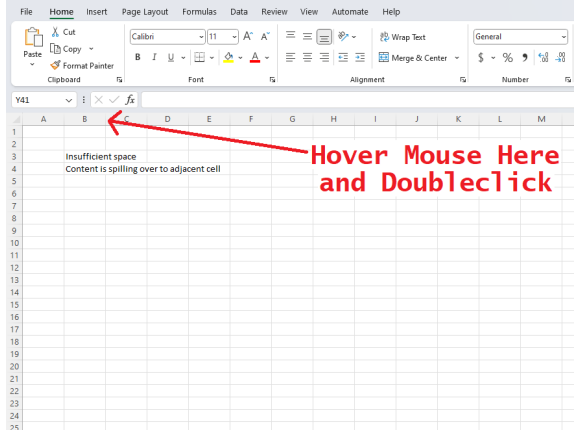

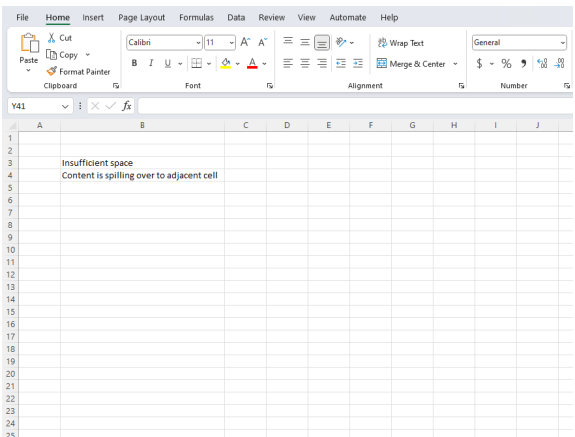

Figure 7: Narrow columns Figure 8: Column width adjusted

# **Topic 2. Making Use of the Status Bar**

The status bar is situated at the bottom of your spreadsheet, as depicted in Figure 9. When you select a range of numerical data, the status bar provides you with three default statistics for your selected numbers: the average, the count, and the sum.

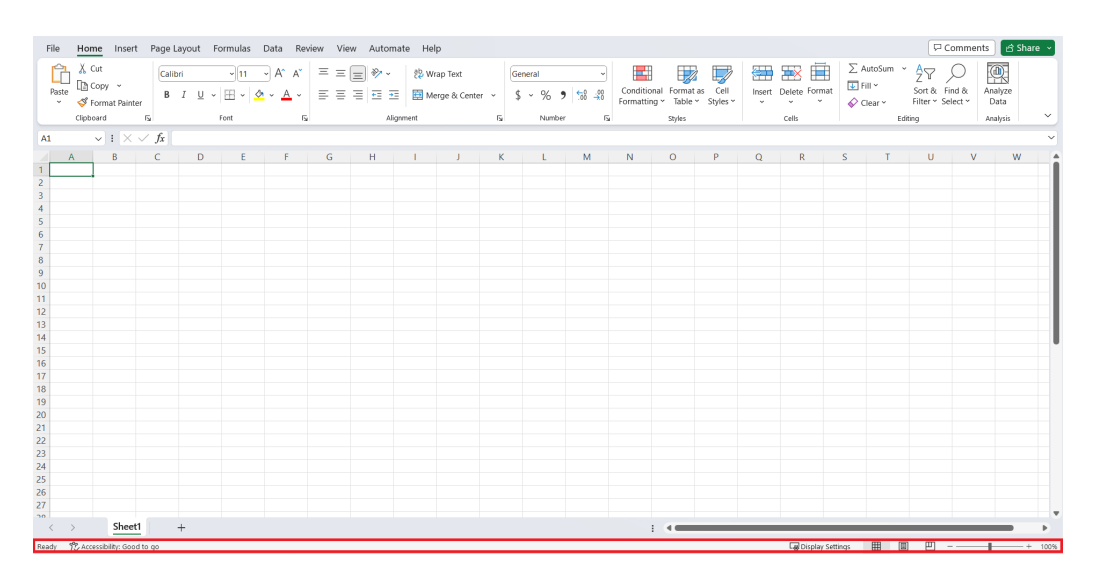

Figure 9: Status bar

Mistakes are all too common when dealing with data and tables, and having quick calculations provided in real-time could prove incredibly useful. That being said, if you're dealing with a large amount of information, it's a better idea to rely on functions or pivot tables. However, using the status bar can be far more convenient when the dataset is small.

| <b>File</b>                                                          | Home<br>Insert                                | Page Layout                    | Data<br>Review<br>View<br>Formulas                            | Help<br>Automate         |                   |              | $\overline{\nabla}$ Comments<br>Share - | File                                          | Home<br>Insert               | Page Layout                           | View<br>Data<br>Formulas<br>Review                            | Help<br>Automate         |                   |                   | $\overline{\nabla}$ Comments<br><b>EShare</b> |  |
|----------------------------------------------------------------------|-----------------------------------------------|--------------------------------|---------------------------------------------------------------|--------------------------|-------------------|--------------|-----------------------------------------|-----------------------------------------------|------------------------------|---------------------------------------|---------------------------------------------------------------|--------------------------|-------------------|-------------------|-----------------------------------------------|--|
| Ĥ                                                                    | Calibr                                        | - 12                           | Ξ<br>$=$<br>9b<br>Ξ<br>General                                | Conditional Formatting ~ | <b>Ext</b> Insert |              | 靊                                       | A                                             | Calibri                      |                                       | Ξ<br>Currency                                                 | Conditional Formatting ~ | <b>Ell</b> Insert |                   | 靊                                             |  |
|                                                                      | œ                                             | $B$ $I$ $U$ $\sim$ $A^*$ $A^*$ | $\equiv$ $\equiv$ $\equiv$ $\equiv$<br>$s - %$<br>٠           | Format as Table ~        | <b>DX</b> Delete  |              | Editina<br>Analyze                      | LA<br>Paste                                   | $B$ $I$<br>œ                 | A°<br>$U -$                           | Ξ<br>Ξ<br>Ξ<br>圓<br>$$ - %$                                   | Format as Table ~        |                   | <b>DEX</b> Delete | Editina<br>Analyze                            |  |
| Paste                                                                | ₫<br>⊞ ∗                                      | A<br>$\alpha$                  | 三五秒<br>$5^{0}$<br>$-22$                                       | Cell Styles ~            | Fil Format        |              | Data                                    | ×                                             | 田 -<br>₫                     |                                       | ø,<br>58<br>표<br>五<br>$-23$                                   | Cell Styles ~            |                   | Fil Format -      | Data                                          |  |
|                                                                      | Clipboard<br>ß                                | 局<br>Fon                       | 15<br>Number<br>Alignment                                     | $\mathbb{Z}$<br>Styles   |                   | Cells        | Anahsis                                 | $\checkmark$<br>Clipboard                     |                              | N                                     | $\sim$<br>fs.<br>Alianment<br>Number                          | Styles                   |                   | Cells             | Analysis                                      |  |
| BS                                                                   | $\vee$ $\parallel$ $\times$ $\vee$ $f_x$ Expo |                                |                                                               |                          |                   |              |                                         | <b>H5</b>                                     | $\vee$ 1 $\times$            | $\sqrt{f}$<br>$=FS*GS$                |                                                               |                          |                   |                   |                                               |  |
|                                                                      |                                               | c                              | D.                                                            |                          |                   | G            | H<br>т.                                 |                                               |                              | c                                     | $\mathbf{D}$                                                  | F.                       |                   | G                 | H                                             |  |
|                                                                      |                                               |                                |                                                               |                          |                   |              |                                         |                                               |                              |                                       |                                                               |                          |                   |                   |                                               |  |
|                                                                      |                                               |                                | Items in Storage: 2023Q3                                      |                          |                   |              |                                         |                                               |                              |                                       | Items in Storage: 2023Q3                                      |                          |                   |                   |                                               |  |
| $\begin{array}{c} 2 \\ 3 \\ 4 \end{array}$                           | Make                                          | Type                           | Item                                                          | <b>Detail</b>            | Quantity          | Price        | Val                                     | $\overline{\mathbf{3}}$<br>$\overline{4}$     | Make                         | Type                                  | ltem                                                          | <b>Detail</b>            | Quantity          | Price             | Vəl                                           |  |
|                                                                      | Expo                                          | Whiteboard                     | Low Odor Dry Erase Markers                                    | 36 Count                 | 23                | \$23.12      | \$531.76                                |                                               | Expo                         | Whiteboard                            | Low Odor Dry Erase Markers                                    | 36 Count                 | 23                | \$23.12           | \$531.76                                      |  |
| $\begin{array}{c} 5 \\ 6 \\ 7 \\ 8 \\ 9 \end{array}$                 | Expo                                          | Whiteboard                     | White Board Care Cleaning Spray                               | 22 oz                    | 17                | \$16.78      | \$285.26                                | $\begin{array}{c} 5 \\ 6 \\ 7 \end{array}$    | Expo                         | Whiteboard                            | White Board Care Cleaning Spray                               | 22 oz                    | 17                | \$16.78           | \$285.26                                      |  |
|                                                                      | Expo                                          | Whiteboard                     | Dry Block Eraser                                              |                          | 59                | <b>S5.23</b> | \$308.57                                |                                               | Expo                         | Whiteboard                            | Dry Block Eraser                                              |                          | 59                | \$5.23            | \$308.57                                      |  |
|                                                                      | Clorox                                        | Sanitary                       | <b>Disinfecting Wipes</b>                                     | 75 count, Pack of 3      | 8                 | S12.78       | S102.24                                 | 8                                             | Clorox                       | Sanitary                              | <b>Disinfecting Wipes</b>                                     | 75 count, Pack of 3      | 8                 | \$12.78           | \$102.24                                      |  |
|                                                                      | GOJO                                          | Sanitary                       | <b>Purell Hand Sanitizer</b>                                  | 8 fl oz, Pack of 4       | 8                 | S19.99       | \$159.92                                | $\overline{9}$                                | GOJO                         | Sanitary                              | <b>Purell Hand Sanitizer</b>                                  | 8 fl oz. Pack of 4       |                   | \$19.99           | \$159.92                                      |  |
| 10                                                                   | <b>P&amp;G</b>                                | Sanitary                       | Charmin Ultra Strong Clean Touch T 24 Rolls                   |                          | Δ                 | \$33.72      | \$134.88                                | 10                                            | <b>P&amp;G</b>               | Sanitary                              | Charmin Ultra Strong Clean Touch T 24 Rolls                   |                          |                   | \$33.72           | S134.88                                       |  |
| $\overline{11}$                                                      | <b>Amazon Basics Sanitary</b>                 |                                | <b>Liquid Hand Soap Refill</b>                                | 56 fl oz                 | ٠q                | \$5.36       | \$48.24                                 | $\overline{11}$                               | Amazon Basics Sanitary       |                                       | <b>Liquid Hand Soap Refill</b>                                | 56 fl oz                 | ٩                 | \$5.36            | S48.24                                        |  |
|                                                                      | Kimberly-Clark                                | Sanitary                       | Kleenex Ultra Soft Facial Tissues                             | 120 Tissues, 8 Boxe:     | 3                 | \$17.19      | \$51.57                                 | $\overline{16}$                               | Kimberly-Clark Sanitary      |                                       | <b>Kleenex Ultra Soft Facial Tissues</b>                      | 120 Tissues, 8 Boxe:     | з                 | \$17.19           | \$51.57                                       |  |
| $\frac{12}{13}$                                                      | 3M                                            |                                | Office Supplies Post-it Stikcy Notes                          | 3x3 inch. 24 Pads        | 12                | \$20.59      | \$247.08                                | 13                                            | 3M                           |                                       | Office Supplies Post-it Stikcy Notes                          | 3x3 inch, 24 Pads        | 12                | \$20.59           | \$247.08                                      |  |
|                                                                      | 3M                                            |                                | Office Supplies Scotch Magic Tape                             | 12 Pack                  | $\mathbf{z}$      | \$24.49      | \$171.43                                | 14                                            | 3M                           |                                       | Office Supplies Scotch Magic Tape                             | 12 Pack                  | -7                | \$24.49           | \$171.43                                      |  |
|                                                                      |                                               |                                | Amazon Basics Office Supplies Multipurpose Copy Printer Paper | 4000 Sheets              | 34                | \$39.99      | \$1,359.66                              | 15                                            |                              |                                       | Amazon Basics Office Supplies Multipurpose Copy Printer Paper | 4000 Sheets              | 34                | \$39.99           | \$1,359.66                                    |  |
|                                                                      | Amazon Basics Office Supplies Stapler         |                                |                                                               |                          | 11                | \$9.02       | \$99.22                                 | 16                                            |                              | Amazon Basics Office Supplies Stapler |                                                               |                          | 11                | \$9.02            | \$99.22                                       |  |
| 14 15 16 17 18 19 20 21 22 23 24 25 26 27 28 29 30 31 32 33 34 35 36 |                                               |                                |                                                               |                          |                   |              |                                         | 17                                            |                              |                                       |                                                               |                          |                   |                   |                                               |  |
|                                                                      |                                               |                                |                                                               |                          |                   | <b>Sum</b>   | \$3,499.83                              | 18<br>19                                      |                              |                                       |                                                               |                          |                   | Sum               | \$3,499.83                                    |  |
|                                                                      |                                               |                                |                                                               |                          |                   |              |                                         | 20                                            |                              |                                       |                                                               |                          |                   |                   |                                               |  |
|                                                                      |                                               |                                |                                                               |                          |                   |              |                                         | 21                                            |                              |                                       |                                                               |                          |                   |                   |                                               |  |
|                                                                      |                                               |                                |                                                               |                          |                   |              |                                         | 22                                            |                              |                                       |                                                               |                          |                   |                   |                                               |  |
|                                                                      |                                               |                                |                                                               |                          |                   |              |                                         | $\overline{23}$                               |                              |                                       |                                                               |                          |                   |                   |                                               |  |
|                                                                      |                                               |                                |                                                               |                          |                   |              |                                         | 24                                            |                              |                                       |                                                               |                          |                   |                   |                                               |  |
|                                                                      |                                               |                                |                                                               |                          |                   |              |                                         | 25                                            |                              |                                       |                                                               |                          |                   |                   |                                               |  |
|                                                                      |                                               |                                |                                                               |                          |                   |              |                                         | 26                                            |                              |                                       |                                                               |                          |                   |                   |                                               |  |
|                                                                      |                                               |                                |                                                               |                          |                   |              |                                         | 27                                            |                              |                                       |                                                               |                          |                   |                   |                                               |  |
|                                                                      |                                               |                                |                                                               |                          |                   |              |                                         | 28                                            |                              |                                       |                                                               |                          |                   |                   |                                               |  |
|                                                                      |                                               |                                |                                                               |                          |                   |              |                                         | 29<br>30                                      |                              |                                       |                                                               |                          |                   |                   |                                               |  |
|                                                                      |                                               |                                |                                                               |                          |                   |              |                                         | 31                                            |                              |                                       |                                                               |                          |                   |                   |                                               |  |
|                                                                      |                                               |                                |                                                               |                          |                   |              |                                         |                                               |                              |                                       |                                                               |                          |                   |                   |                                               |  |
|                                                                      |                                               |                                |                                                               |                          |                   |              |                                         |                                               |                              |                                       |                                                               |                          |                   |                   |                                               |  |
|                                                                      |                                               |                                |                                                               |                          |                   |              |                                         | $\begin{array}{c} 32 \\ 33 \\ 34 \end{array}$ |                              |                                       |                                                               |                          |                   |                   |                                               |  |
|                                                                      |                                               |                                |                                                               |                          |                   |              |                                         | 35                                            |                              |                                       |                                                               |                          |                   |                   |                                               |  |
|                                                                      |                                               |                                |                                                               |                          |                   |              |                                         | 36                                            |                              |                                       |                                                               |                          |                   |                   |                                               |  |
| 37                                                                   |                                               |                                |                                                               |                          |                   |              |                                         | 37                                            |                              |                                       |                                                               |                          |                   |                   |                                               |  |
| $\langle \quad \rangle$                                              | 2023Q3Stock                                   | Autofill                       | Flash Fill<br>References<br>O <sub>D</sub>                    |                          |                   |              |                                         |                                               | 2023Q3Stock<br>$\rightarrow$ | Autofill                              | Flash Fill<br>References<br>O <sub>D</sub>                    |                          |                   |                   |                                               |  |
|                                                                      | Ready 72 Accessibility: Good to go            |                                | Count: 12                                                     | Display Settings         | 四                 |              |                                         | Ready                                         | TC Accessibility: Good to go |                                       | Average: \$291.65 Count: 12 Sum: \$3.499.83                   | Display Settings         |                   |                   |                                               |  |

Figure 10: Text Only Figure 11: Numbers Only

Please open the 2023Q3Stock sheet of the BUSI201-LEC02-Workbook.xlsx workbook. When you select a region containing text data, only the count information is returned, indicating the number of items in the given region. Try this by selecting cells B5:B16, as shown in Figure 10. To do this, left-click on cell B5, then drag the mouse cursor while holding down the left mouse button to cell B16, and finally release the left mouse button.

On the other hand, if you select a region with numerical data, the status bar will display three values. First is the count: the number of items included in the region. Second is the average value of the numbers in the selected region. Third is the sum of all values included in the region. Experiment with this by selecting cells H5:H16, as shown in Figure 13.

If you choose a mixture of text and numbers, the status bar will show you the average and sum of the numbers, but it will display the count of all cells containing any type of data. Hence, exercise caution when interpreting the numbers provided by the status bar.<sup>2</sup>

#### **Adding Min / Max to the Status Bar**

In practice, the average, count, and sum are all significant statistics. Nevertheless, you often need to determine the minimum and maximum values across all cells. These statistics can also be added to the status bar. Right-clicking on the status bar will bring up the menu depicted in Figure 12. After selecting Minimum and Maximum, you will notice that these two values now appear on the status bar alongside the default count, sum, and average values.

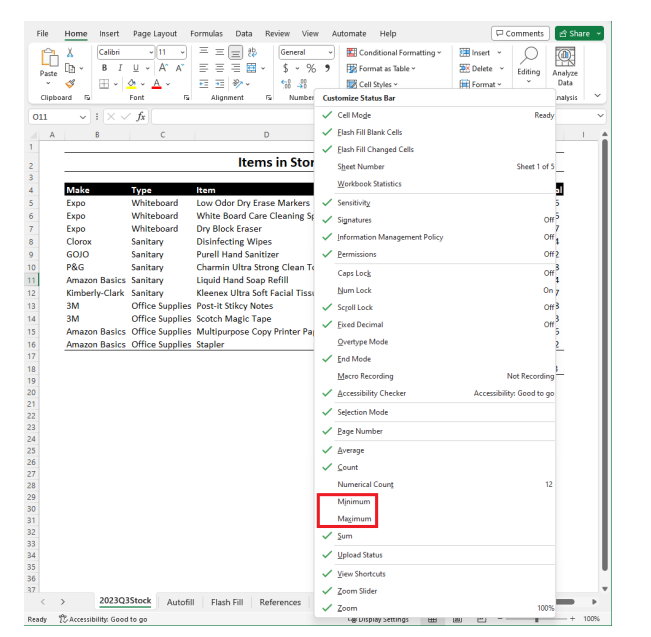

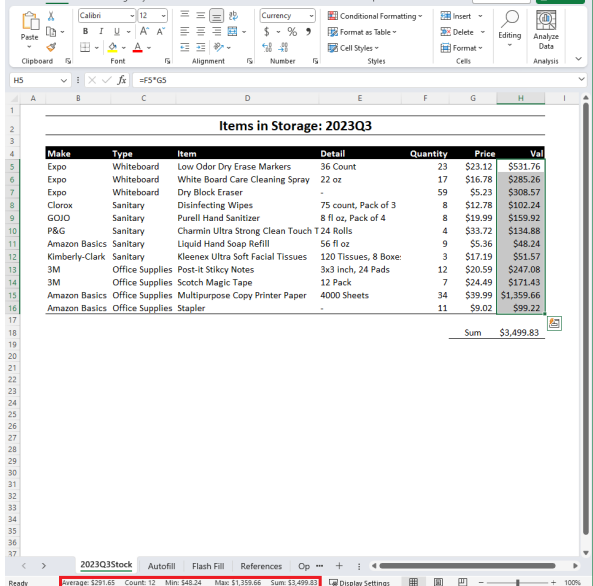

Figure 12: Adding items to status bar Figure 13: New items in status bar

<sup>&</sup>lt;sup>2</sup>There is a workaround where you can add a "numerical count" that reports the count of numerical items.

# **Topic 3. Navigating Between Worksheets**

### **Basic Methods**

Suppose you're responsible for managing a firm's office supplies, where you need to record and track essential items at the beginning of each quarter. You might have a workbook with worksheets like 2023Q3Stock in BUSI201-LEC02-Workbook.xlsx. Now, let's say you want to navigate among these worksheets to locate tables from a few quarters back.

When dealing with a small number of sheets in a workbook, moving between worksheets is straightforward. You can simply left-click on the sheet name located just above the status bar. For example, in our workbook BUSI201-LEC02-Workbook.xlsx, you would likely see the names of all worksheets, and clicking on any of them would immediately open the desired spreadsheet.

You can also navigate between adjacent worksheets using the hotkeys  $\overline{\text{ctrl}}+$ pageup to move to the previous sheet or  $|{\tt tr1}|$ +pagedown to move to the next sheet. Holding down the hotkeys will take you to the first and last worksheets, respectively.

However, in a real-world scenario, the list of worksheets could be much longer and more detailed, with dozens of sheets spanning several years. If worksheet names are sufficiently long, locating and clicking on the desired worksheet might become challenging. What can be done in such situations?

### **The Activate Worksheet Window**

The most "powerful" method for navigating between worksheets is to use the Activate option. Right-clicking the boxed region shown in Figure 14 will bring up the Activate window, which displays the complete list of worksheets included in the workbook.

| File                           | Home<br>Insert                                                   | Page Layout Formulas      | Data<br>Review<br>View                                        | Automate Help                                               |                 |                                                                |                                               |                   |                                |                                                           |                       |    |                                         |          |                                                                |         | <b>□</b> Comments                        |                                  | B Share N |
|--------------------------------|------------------------------------------------------------------|---------------------------|---------------------------------------------------------------|-------------------------------------------------------------|-----------------|----------------------------------------------------------------|-----------------------------------------------|-------------------|--------------------------------|-----------------------------------------------------------|-----------------------|----|-----------------------------------------|----------|----------------------------------------------------------------|---------|------------------------------------------|----------------------------------|-----------|
| Paste                          | X Cut<br>$\Box$ Copy $\sim$<br>Format Painter<br>Clipboard<br>ß. | Calibri<br>$B$ $I$<br>U   | Ξ<br>Ξ<br>$-11$<br>$\equiv$<br>田<br>Ξ<br>Ξ<br>Font<br>ß,      | ≫<br>范 Wrap Text<br>荘<br>Merge & Center ~<br>ᆴ<br>Alignment | \$<br><b>50</b> | General<br>%<br>$\overline{\phantom{a}}$<br>$\omega$<br>Number | $\mathcal{L}_{\alpha}^{\text{QQ}}$<br>58<br>反 | е<br>Formatting ~ | Conditional                    | $\overline{\mathbb{Z}}$<br>Format as<br>Table ~<br>Styles | レ<br>Cell<br>Styles ~ | 帶  | ⊞<br>₩<br>Insert Delete Format<br>Cells |          | $\Sigma$ AutoSum<br>$\sqrt{4}$ Fill $\sim$<br>$Q$ Clear $\sim$ | Editing | ትማ<br>Sort & Find &<br>Filter ~ Select ~ | 偄<br>Analyze<br>Data<br>Analysis |           |
| A1                             | $\vee$ 1 $\times \vee f$ x                                       |                           |                                                               |                                                             |                 |                                                                |                                               |                   |                                |                                                           |                       |    |                                         |          |                                                                |         |                                          |                                  |           |
| $\overline{A}$<br>$\mathbf{1}$ | $\mathsf{R}$                                                     | C                         | D                                                             | F.                                                          | F               | G                                                              | H                                             |                   |                                |                                                           |                       |    | M                                       |          | N                                                              | $\circ$ | P                                        | $\circ$                          | R         |
|                                |                                                                  |                           | Items in Storage: 2023Q3                                      |                                                             |                 |                                                                |                                               |                   | Activate                       |                                                           |                       |    | $\gamma$                                | $\times$ |                                                                |         |                                          |                                  |           |
| $\frac{2}{3}$                  |                                                                  |                           |                                                               |                                                             |                 |                                                                |                                               |                   | <b>Activate:</b>               |                                                           |                       |    |                                         |          |                                                                |         |                                          |                                  |           |
| $\overline{4}$                 | <b>Make</b>                                                      | <b>Type</b><br>Whiteboard | ltem<br>Low Odor Dry Erase Markers                            | <b>Detail</b><br>36 Count                                   | Quantity<br>22  | Price<br>\$23.12                                               | Val<br>\$508.64                               |                   | 2022Q3Stock<br>2022Q4Stock     |                                                           |                       |    |                                         |          |                                                                |         |                                          |                                  |           |
| $\frac{1}{6}$                  | Expo<br>Expo                                                     | Whiteboard                | White Board Care Cleaning Spray 22 oz                         |                                                             | 17              | \$16.78                                                        | \$285.26                                      |                   | 2023O1Stock<br>2023Q2Stock     |                                                           |                       |    |                                         |          |                                                                |         |                                          |                                  |           |
| $\overline{7}$                 | Expo                                                             | Whiteboard                | <b>Dry Block Eraser</b>                                       |                                                             | 59              | S5.23                                                          | \$308.57                                      |                   | 2023Q3Stock<br>Autofill        |                                                           |                       |    |                                         |          |                                                                |         |                                          |                                  |           |
| 8                              | Clorox                                                           | Sanitary                  | <b>Disinfecting Wipes</b>                                     | 75 count, Pack of 3                                         | 8               | \$12.78                                                        | \$102.24                                      |                   | Flash Fill                     |                                                           |                       |    |                                         |          |                                                                |         |                                          |                                  |           |
| 9                              | GOJO                                                             | Sanitary                  | <b>Purell Hand Sanitizer</b>                                  | 8 fl oz. Pack of 4                                          | 8               | \$19.99                                                        | \$159.92                                      |                   | References<br><b>Operators</b> |                                                           |                       |    |                                         |          |                                                                |         |                                          |                                  |           |
| 10 <sup>10</sup>               | <b>P&amp;G</b>                                                   | Sanitary                  | Charmin Ultra Strong Clean Touch 24 Rolls                     |                                                             | Δ               | \$33.72                                                        | \$134.88                                      |                   |                                |                                                           |                       |    |                                         |          |                                                                |         |                                          |                                  |           |
| 11                             | <b>Amazon Basics Sanitary</b>                                    |                           | <b>Liquid Hand Soap Refill</b>                                | 56 fl oz                                                    | ٩               | S5.36                                                          | S48.24                                        |                   |                                |                                                           |                       |    |                                         |          |                                                                |         |                                          |                                  |           |
| 12                             | Kimberly-Clark Sanitary                                          |                           | Kleenex Ultra Soft Facial Tissues                             | 120 Tissues, 8 Boxe:                                        | 3               | \$17.19                                                        | \$51.57                                       |                   |                                |                                                           |                       |    |                                         |          |                                                                |         |                                          |                                  |           |
| 13                             | 3M                                                               |                           | <b>Office Supplies Post-it Stikcy Notes</b>                   | 3x3 inch, 24 Pads                                           | 12              | \$20.59                                                        | \$247.08                                      |                   |                                |                                                           |                       |    |                                         |          |                                                                |         |                                          |                                  |           |
| 14                             | 3M                                                               |                           | <b>Office Supplies Scotch Magic Tape</b>                      | 12 Pack                                                     | 7               | \$24.49                                                        | \$171.43                                      |                   |                                |                                                           |                       |    |                                         |          |                                                                |         |                                          |                                  |           |
| 15                             |                                                                  |                           | Amazon Basics Office Supplies Multipurpose Copy Printer Paper | 4000 Sheets                                                 | 34              | \$39.99                                                        | \$1,359.66                                    |                   |                                |                                                           |                       |    |                                         |          |                                                                |         |                                          |                                  |           |
| 16                             | Amazon Basics Office Supplies Stapler                            |                           |                                                               | ٠                                                           | 10              | S9.02                                                          | \$90.20                                       |                   |                                |                                                           |                       |    |                                         |          |                                                                |         |                                          |                                  |           |
| 17                             |                                                                  |                           |                                                               |                                                             |                 |                                                                |                                               |                   |                                |                                                           |                       |    |                                         |          |                                                                |         |                                          |                                  |           |
| 18<br>19                       |                                                                  |                           |                                                               |                                                             |                 | Sum                                                            | \$3,467.69                                    |                   |                                |                                                           |                       | OK |                                         | Cancel   |                                                                |         |                                          |                                  |           |
| 20                             |                                                                  |                           |                                                               |                                                             |                 |                                                                |                                               |                   |                                |                                                           |                       |    |                                         |          |                                                                |         |                                          |                                  |           |
| 21                             |                                                                  |                           |                                                               |                                                             |                 |                                                                |                                               |                   |                                |                                                           |                       |    |                                         |          |                                                                |         |                                          |                                  |           |
| 22                             |                                                                  |                           | <b>Right Click Here</b>                                       |                                                             |                 |                                                                |                                               |                   |                                |                                                           |                       |    |                                         |          |                                                                |         |                                          |                                  |           |
| $_{23}$                        |                                                                  |                           |                                                               |                                                             |                 |                                                                |                                               |                   |                                |                                                           |                       |    |                                         |          |                                                                |         |                                          |                                  |           |
| 24                             |                                                                  |                           |                                                               |                                                             |                 |                                                                |                                               |                   |                                |                                                           |                       |    |                                         |          |                                                                |         |                                          |                                  |           |
| 25                             |                                                                  |                           |                                                               |                                                             |                 |                                                                |                                               |                   |                                |                                                           |                       |    |                                         |          |                                                                |         |                                          |                                  |           |
|                                | 2022Q3Stock                                                      | 2022Q4Stock               | 2023Q1Stock<br>2023Q2Stock                                    | 2023Q3Stock                                                 | Autofill        | Flash Fill                                                     | Refe                                          |                   |                                |                                                           |                       |    |                                         |          |                                                                |         |                                          |                                  |           |
| Ready                          | PC Accessibility: Good to go                                     |                           |                                                               |                                                             |                 |                                                                |                                               |                   |                                |                                                           |                       |    | <b>La Display Settings</b>              |          |                                                                |         | ▥                                        |                                  |           |

Figure 14: Using the activate window

#### **"Naming" Specific Cells**

Suppose you anticipate frequently revisiting a particular cell while working on a specific workbook. In that case, rather than navigating through the worksheet to locate the cell, you can assign a name to that cell. This will enable you to easily return to that specific cell whenever needed.

| File                                                                                                    | Home<br>Insert                                                                |                                        | Page Layout Formulas Data                                                                                 | Review<br>View                        | Automate Help             |                                        |                |                                                             |                  |                                  |                                                           |                       |   |                                         |                                                        |         |                                          | <b>□</b> Comments                          | B Share Y    |
|----------------------------------------------------------------------------------------------------|-------------------------------------------------------------------------------|----------------------------------------|----------------------------------------------------------------------------------------------------|---------------------------------------|---------------------------|----------------------------------------|----------------|-------------------------------------------------------------|------------------|----------------------------------|-----------------------------------------------------------|-----------------------|---|-----------------------------------------|--------------------------------------------------------|---------|------------------------------------------|--------------------------------------------|--------------|
| Paste                                                                                                    | X Cut<br>$\Box$ Copy $\sim$<br>Format Painter<br>Clipboard<br>$\overline{12}$ | Calibri<br>$B$ $I$<br>$\cup$<br>$\sim$ | $\sim$ A <sup><math>\sim</math></sup> A <sup><math>\sim</math></sup><br>$\frac{1}{12}$<br>Α<br>ن.<br>Font | Ξ<br>$\equiv$<br>$\equiv$<br>리티드<br>ß | 》.<br>E<br>医<br>Alignment | <b>沙 Wrap Text</b><br>Merge & Center v | ß.             | Currency<br>$\mathsf{S}$ .<br>%<br>$\overline{2}$<br>Number | $-20$<br>58<br>反 | е<br>Conditional<br>Formatting ~ | $\overline{\mathbb{Z}}$<br>Format as<br>Table ~<br>Styles | ワ<br>Cell<br>Styles » | 畀 | ⊞<br>Ж<br>Insert Delete Format<br>Cells | $\sum$ AutoSum<br>同 Fill ×<br>$\Diamond$ Clear $\circ$ | Editing | タマ<br>Sort & Find &<br>Filter ~ Select ~ | $\circledR$<br>Analyze<br>Data<br>Analysis | $\checkmark$ |
|                                                                                                    | SUM2023Q3 $\sim$<br>✓                                                         | fx<br>$=SUM(H5:H16)$                   |                                                                                                    |                                       |                           |                                        |                |                                                             |                  |                                  |                                                           |                       |   |                                         |                                                        |         |                                          |                                            |              |
| A                                                                                                    |                                                                               | C                                      |                                                                                                    | D.                                    | F                         |                                        | p              | G                                                           | H                |                                  |                                                           | K                     |   | M                                       | N                                                      | $\circ$ | p.                                       | $\mathbf Q$                                | R.           |
|                                                                                                    |                                                                               |                                        |                                                                                                    |                                       |                           |                                        |                |                                                             |                  |                                  |                                                           |                       |   |                                         |                                                        |         |                                          |                                            |              |
| $\sqrt{2}$                                                                                                 | Name                                                                          | <b>Box</b>                             |                                                                                                    | Items in Storage: 2023Q3              |                           |                                        |                |                                                             |                  |                                  |                                                           |                       |   |                                         |                                                        |         |                                          |                                            |              |
| $\,$ 3                                                                                                    |                                                                               |                                        |                                                                                                    |                                       |                           |                                        |                |                                                             |                  |                                  |                                                           |                       |   |                                         |                                                        |         |                                          |                                            |              |
| $\boldsymbol{4}$                                                                                           | Make<br>Expo                                                                  | Type<br>Whiteboard                     | Item<br>Low Odor Dry Erase Markers                                                                        |                                       | <b>Detail</b><br>36 Count |                                        | Quantity<br>22 | Price<br>\$23.12                                            | Val<br>\$508.64  |                                  |                                                           |                       |   |                                         |                                                        |         |                                          |                                            |              |
| $\sf S$<br>6                                                                                               | Expo                                                                          | Whiteboard                             | White Board Care Cleaning Spray 22 oz                                                                     |                                       |                           |                                        | 17             | \$16.78                                                     | \$285.26         |                                  |                                                           |                       |   |                                         |                                                        |         |                                          |                                            |              |
|                                                                                                    | Expo                                                                          | Whiteboard                             | <b>Drv Block Eraser</b>                                                                                   |                                       |                           |                                        | 59             | S5.23                                                       | \$308.57         |                                  |                                                           |                       |   |                                         |                                                        |         |                                          |                                            |              |
| $\overline{7}$<br>8                                                                                        | Clorox                                                                        | Sanitary                               | <b>Disinfecting Wipes</b>                                                                                 |                                       | 75 count, Pack of 3       |                                        | 8              | \$12.78                                                     | \$102.24         |                                  |                                                           |                       |   |                                         |                                                        |         |                                          |                                            |              |
| $\overline{9}$                                                                                             | GOJO                                                                          | Sanitary                               | <b>Purell Hand Sanitizer</b>                                                                              |                                       | 8 fl oz. Pack of 4        |                                        | 8              | \$19.99                                                     | \$159.92         |                                  |                                                           |                       |   |                                         |                                                        |         |                                          |                                            |              |
| 10                                                                                                    | <b>P&amp;G</b>                                                                | Sanitary                               | Charmin Ultra Strong Clean Touch 24 Rolls                                                                 |                                       |                           |                                        | Δ              | \$33.72                                                     | \$134.88         |                                  |                                                           |                       |   |                                         |                                                        |         |                                          |                                            |              |
| 11                                                                                                    | <b>Amazon Basics Sanitary</b>                                                 |                                        | <b>Liquid Hand Soap Refill</b>                                                                            |                                       | 56 fl oz                  |                                        | 9              | S5.36                                                       | \$48.24          |                                  |                                                           |                       |   |                                         |                                                        |         |                                          |                                            |              |
| 12                                                                                                    | Kimberly-Clark Sanitary                                                       |                                        | Kleenex Ultra Soft Facial Tissues 120 Tissues, 8 Boxe:                                                    |                                       |                           |                                        | $\overline{3}$ | \$17.19                                                     | \$51.57          |                                  |                                                           |                       |   |                                         |                                                        |         |                                          |                                            |              |
| 13                                                                                                    | 3M                                                                            |                                        | <b>Office Supplies Post-it Stikcy Notes</b>                                                               |                                       | 3x3 inch, 24 Pads         |                                        | 12             | \$20.59                                                     | \$247.08         |                                  |                                                           |                       |   |                                         |                                                        |         |                                          |                                            |              |
| 14                                                                                                    | 3M                                                                            |                                        | <b>Office Supplies Scotch Magic Tape</b>                                                                  |                                       | 12 Pack                   |                                        | 7              | \$24.49                                                     | \$171.43         |                                  |                                                           |                       |   |                                         |                                                        |         |                                          |                                            |              |
| 15                                                                                                    |                                                                               |                                        | Amazon Basics Office Supplies Multipurpose Copy Printer Paper 4000 Sheets                                 |                                       |                           |                                        | 34             | \$39,99                                                     | \$1,359.66       |                                  |                                                           |                       |   |                                         |                                                        |         |                                          |                                            |              |
| 16                                                                                                    |                                                                               | Amazon Basics Office Supplies Stapler  |                                                                                                    |                                       |                           |                                        | 10             | \$9.02                                                      | \$90.20          |                                  |                                                           |                       |   |                                         |                                                        |         |                                          |                                            |              |
| 17<br>$\begin{array}{r} 18 \\ 19 \\ 20 \\ 21 \end{array}$<br>$\begin{array}{c} 22 \\ 23 \\ 24 \end{array}$ |                                                                               |                                        |                                                                                                    |                                       |                           |                                        |                | Sum                                                         | \$3,467.69       |                                  |                                                           |                       |   |                                         |                                                        |         |                                          |                                            |              |
|                                                                                                    |                                                                               |                                        |                                                                                                    |                                       |                           |                                        |                |                                                             |                  |                                  |                                                           |                       |   |                                         |                                                        |         |                                          |                                            |              |
| $rac{25}{26}$                                                                                              |                                                                               |                                        |                                                                                                    |                                       |                           |                                        |                |                                                             |                  |                                  |                                                           |                       |   |                                         |                                                        |         |                                          |                                            |              |
| $\langle$                                                                                                  | 2022Q3Stock                                                                   | 2022Q4Stock                            | 2023Q1Stock                                                                                               | 2023Q2Stock                           |                           | 2023Q3Stock                            | Autofill       | Flash Fill                                                  | Refe             |                                  |                                                           |                       |   |                                         |                                                        |         |                                          |                                            |              |
| Ready                                                                                                    | TZ Accessibility: Good to go                                                  |                                        |                                                                                                    |                                       |                           |                                        |                |                                                             |                  |                                  |                                                           |                       |   | <b>La Display Settings</b>              | 冊                                                      |         |                                          |                                            |              |

Figure 15: Using the name box

In the top left corner, you'll find the "Name Box." To assign a name to a cell, select the cell and leftclick on it. Then, modify the value in the Name Box to give the cell a name. In this example, we are renaming cell H18 as SUM2023Q3. Once you've done this, you can navigate to other worksheets, and easily return to the named cell by typing sum2023q3 into the Name Box.

Note that cell naming is case-insensitive, meaning that sum2023q3 will take you to the cell named SUM2023Q3. Additionally, there are rules to follow when assigning names to cells. Names cannot start with a number, so 2023Q3SUM is not a valid option. Similarly, names cannot contain spaces, so SUM 2023Q3 is not allowed. Lastly, you cannot name a cell that is reserved by the system, including default cell addresses like A1 or CN235.

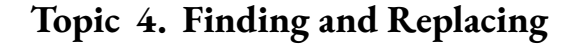

| File<br>Paste<br>$\sim$                                                                                                    | Home<br>Insert<br>X Cut<br>$R$ Copy<br>Format Painter<br>Clipboard<br>反                                                                                                    | Calibri<br>$B$ $I$<br>$\cup$<br>$\sim$                                                           | Page Layout Formulas Data Review<br>$\sim$ A <sup><math>\sim</math></sup> A $\sim$<br>$-11$<br>FFI<br>Font<br>ß.                                                                                                    | View<br>$\equiv$<br>》.<br>$\equiv  \equiv $<br>Ξ<br>$\equiv$<br>目<br>$62 - 32$ | Automate Help<br>范 Wrap Text<br>Merge & Center<br>Alignment                     | \$<br>fs.                                                                                                    | General<br>%<br>$\bullet$<br>$\omega$<br>Number                                                                                                    | 48<br>58                                                                             | Е<br>Conditional<br>Formatting ~         | ワ<br>$\overline{\mathbb{Z}}$<br>Cell<br>Format as<br>Table ~<br>Styles ~<br>Styles | 狦                                                                       | ⊞<br><b>TEX</b><br>Insert Delete Format<br>Cells                                  | $\sum$ AutoSum<br>国 Fill ><br>$\oslash$ Clear $\sim$<br>Editing              | 47<br>Sort &<br>Filter | ₿ Share ><br><b>□</b> Comments<br>$\circledcirc$<br>Analyze<br>Find &<br>Select <sup>-</sup><br>Data<br>$O$ Find                                                                                  |
|----------------------------------------------------------------------------------------------------|----------------------------------------------------------------------------------------------------|--------------------------------------------------------------------------------------------------|----------------------------------------------------------------------------------------------------|--------------------------------------------------------------------------------|---------------------------------------------------------------------------------|----------------------------------------------------------------------------------------------------|----------------------------------------------------------------------------------------------------|--------------------------------------------------------------------------------------|------------------------------------------|------------------------------------------------------------------------------------|-------------------------------------------------------------------------|-----------------------------------------------------------------------------------|------------------------------------------------------------------------------|------------------------|----------------------------------------------------------------------------------------------------|
| <b>T49</b><br>$\mathbf{A}$<br>$\sqrt{2}$<br>$\overline{\mathbf{3}}$<br>$\overline{4}$<br>$\overline{\mathbf{5}}$<br>6<br>$\overline{7}$<br>8<br>$\overline{9}$<br>10 <sup>10</sup><br>11<br>12<br>13<br>14<br>15<br>16<br>17<br>18<br>19<br>20<br>21<br>$\overline{22}$<br>23<br>24<br>25<br>26 | $\vee$ 1 $\times$ $\vee$ fx<br>B<br><b>Make</b><br>Expo<br>Expo<br>Expo<br>Clorox<br>GOJO<br><b>P&amp;G</b><br><b>Amazon Basics Sanitary</b><br>Kimberly-Clark Sanitary<br>3M<br>3M<br>Amazon Basics Office Supplies Stapler | $\epsilon$<br>Type<br>Whiteboard<br>Whiteboard<br>Whiteboard<br>Sanitary<br>Sanitary<br>Sanitary | D<br>Item<br>Low Odor Dry Erase Markers<br>White Board Care Cleaning Spray 22 oz<br><b>Dry Block Eraser</b><br><b>Disinfecting Wipes</b><br><b>Purell Hand Sanitizer</b><br>Charmin Ultra Strong Clean Touch 24 Rolls<br><b>Liquid Hand Soap Refill</b><br>Kleenex Ultra Soft Facial Tissues 120 Tissues, 8 Boxe:<br><b>Office Supplies Post-it Stikcy Notes</b><br><b>Office Supplies Scotch Magic Tape</b><br>Amazon Basics Office Supplies Multipurpose Copy Printer Paper 4000 Sheets | Items in Storage: 2023Q3<br><b>Detail</b><br>56 fl oz<br>12 Pack               | E<br>36 Count<br>75 count, Pack of 3<br>8 fl oz. Pack of 4<br>3x3 inch. 24 Pads | F.<br>Quantity<br>22<br>17<br>59<br>$\mathbf{R}$<br>Find<br><b>Find what:</b><br>Withing<br>Search:<br>Look in: | ${\mathsf G}$<br>Price<br>\$23.12<br>\$16.78<br>\$5.23<br>\$12.78<br>Find and Replace<br>Replace<br>Replace with:<br>Sheet<br>By Rows<br>Formulas<br>Replace All | $\mathsf H$<br>Val<br>\$508.64<br>\$285.26<br>\$308.57<br>\$102.24<br>l v<br>Replace | Match case<br>Match entire cell contents | $\sim$<br>$\sim$<br>Find All                                                       | K<br>$\mathbf{L}$<br>No Format Set<br>No Format Set<br><b>Find Next</b> | Replace (Ctrl+H)<br>$\Box$<br>$\times$<br>Format<br>Format<br>Options <<<br>Close | Search for text you'd like to change.<br>and replace it with something else. | ▷                      | Ge Replace<br>$\rightarrow$ Go To<br>Go To Special<br>Formulas<br><b>Notes</b><br><b>Conditional Formatting</b><br><b>Constants</b><br><b>Data Validation</b><br>Select Objects<br>Selection Pane |
| Ready                                                                                                    | $\mathcal{P}$<br>2022Q3Stock<br>TZ Accessibility: Good to go                                                                                                    |                                                                                                  | 2022Q4Stock<br>2023Q1Stock                                                                                                    | 2023Q2Stock                                                                    | 2023Q3Stock                                                                     | Autofill                                                                                                    | Flash Fill                                                                                                    | Refe<br>$\cdots$                                                                     |                                          |                                                                                    |                                                                         | <b>La Display Settings</b>                                                        | 冊                                                                            |                        |                                                                                                    |

Figure 16: Find and replace

### **Find and Replace Values**

The more information each worksheet contains, it becomes increasingly difficult to locate cells containing specific information. We will learn of more efficient methods later in the semester, but for now we will explore another powerful tool, Find and Replace. To access this function, navigate to Home  $>$  Find&Select  $>$  Replace. If you are on PC, you can also use the hotkey  $\text{crtl+H}$ .

| $\checkmark$ | fx<br>÷.<br>$\times$ $\checkmark$                             | <b>Amazon Basics</b>                 |                                                                    |                            |          |         |            |
|--------------|---------------------------------------------------------------|--------------------------------------|--------------------------------------------------------------------|----------------------------|----------|---------|------------|
|              |                                                               |                                      |                                                                    |                            |          |         |            |
| A            | ċ<br>R                                                        |                                      | D                                                                  | E                          | F        | G       | н          |
|              |                                                               |                                      | Items in Storage: 2023Q3                                           |                            |          |         |            |
| Make         | Type                                                          | Item                                 |                                                                    | <b>Detail</b>              | Quantity | Price   | Val        |
| Expo         | Whiteboard                                                    |                                      | Low Odor Dry Erase Markers                                         | 36 Count                   | 22       | \$23.12 | \$508.64   |
| Expo         | Whiteboard                                                    |                                      | <b>White Board Care Cleaning Spray</b>                             | 22 <sub>oz</sub>           | 17       | \$16.78 | \$285.26   |
| Expo         | Whiteboard                                                    | <b>Dry Block Eraser</b>              |                                                                    |                            | 59       | \$5.23  | \$308.57   |
| Clorox       | Sanitary                                                      | <b>Disinfecting Wipes</b>            |                                                                    | 75 count. Pack of 3        | 8        | \$12.78 | \$102.24   |
| GOJO         | Sanitary                                                      | <b>Purell Hand Sanitizer</b>         |                                                                    | 8 fl oz. Pack of 4         | 8        | \$19.99 | \$159.92   |
| P&G          | Sanitary                                                      |                                      | Charmin Ultra Strong Clean Touch T 24 Rolls                        |                            | 4        | \$33.72 | \$134.88   |
|              | <b>Amazon Basics Sanitary</b>                                 | <b>Liquid Hand Soap Refill</b>       |                                                                    | 56 fl oz                   | q        | \$5.36  | \$48.24    |
|              | Kimberly-Clark Sanitary                                       |                                      | <b>Kleenex Ultra Soft Facial Tissues</b>                           | 120 Tissues, 8 Boxe:       | 3        | \$17.19 | \$51.57    |
| 3M           |                                                               | Office Supplies Post-it Stikcy Notes |                                                                    | 3x3 inch. 24 Pads          | 12       |         | \$247.08   |
| 3M           |                                                               |                                      |                                                                    |                            |          | \$20.59 |            |
|              |                                                               | Office Supplies Scotch Magic Tape    |                                                                    | 12 Pack                    | 7        | \$24.49 | \$171.43   |
|              | Amazon Basics Office Supplies Multipurpose Copy Printer Paper |                                      |                                                                    | 4000 Sheets                | 34       | \$39.99 | \$1,359.66 |
|              | Amazon Basics Office Supplies Stapler                         |                                      |                                                                    |                            | 10       | \$9.02  | \$90.20    |
|              |                                                               |                                      |                                                                    |                            |          |         |            |
|              | Find and Replace                                              |                                      |                                                                    | $\Box$<br>$\times$         |          | Sum     | \$3,467.69 |
|              | Reglace<br>Find                                               |                                      |                                                                    |                            |          |         |            |
|              |                                                               |                                      |                                                                    |                            |          |         |            |
|              | <b>Amazon Basics</b><br>Find what:                            |                                      |                                                                    | No Format Set<br>Format. - |          |         |            |
|              | Replace with:                                                 |                                      |                                                                    | No Format Set<br>Format .  |          |         |            |
|              | Sheet<br><b>Within:</b>                                       | Match case<br>×.                     |                                                                    |                            |          |         |            |
|              | <b>By Rows</b><br>Search:                                     | Match entire cell contents           |                                                                    |                            |          |         |            |
|              |                                                               |                                      |                                                                    |                            |          |         |            |
|              | Look in:<br>Formulas                                          |                                      |                                                                    | Options $<<$               |          |         |            |
|              |                                                               |                                      |                                                                    |                            |          |         |            |
|              | <b>Replace All</b>                                            | Replace                              | <b>Find Next</b><br>Find All                                       | Close                      |          |         |            |
|              | Book                                                          | Sheet<br>Name                        | Cell<br>Value                                                      | F.                         |          |         |            |
|              | RUSI201-LEC02-Workbookafsr                                    |                                      | \$8\$11<br><b>Lassnon Barica</b>                                   |                            |          |         |            |
|              | BUSI201-LEC02-Workbook.vlsx<br>BUSI201-LEC02-Workbook.dsx     | 2023Q3Stock<br>2023Q35tock           | \$8\$15<br><b>Amazon Basics</b><br>\$8\$16<br><b>Amazon Basics</b> |                            |          |         |            |
|              | 3 cellist found                                               |                                      |                                                                    |                            |          |         |            |

Figure 17: Finding Amazon Basic

Please open the 2023Q3Stock sheet in BUSI201-LEC02-Workbook.xlsx. We will now attempt to locate all occurrences of Amazon Basics on this specific worksheet. You can achieve this by using the "Find and Replace" tool, typing Amazon Basics next to "Find what," and clicking on "Find All." As shown in Figure 17, all instances of Amazon Basics will be listed in the "Find and Replace" window.

By clicking on the items in the "Find and Replace" window, you can navigate between each occurrence of Amazon Basics. I encourage you to try this with other items as well.

| Clipboard | ß)                                            | ↝<br>A -<br>$\cdot$<br>Font<br>f9 | $\pm 2$<br>趌<br>$\frac{3}{2}$<br>$\Theta$<br>石<br>Number<br>Alignment<br>r5 | Cell Styles ~<br>Styles<br>f5             |           | Fill Format ~<br>Cells        | Data<br>Anahsis                   |
|-----------|-----------------------------------------------|-----------------------------------|-----------------------------------------------------------------------------|-------------------------------------------|-----------|-------------------------------|-----------------------------------|
| A         | $1 \times \checkmark$ fx<br>$\checkmark$<br>R | ċ                                 | n                                                                           | p                                         | c         | G                             | $\mathbf{H}$                      |
|           |                                               |                                   |                                                                             |                                           |           |                               |                                   |
|           |                                               |                                   | Items in Storage: 2023Q3                                                    |                                           |           |                               |                                   |
|           | Make                                          | Type                              | ltem                                                                        | <b>Detail</b>                             | Quantity  | Price                         | Val                               |
|           | Expo                                          | Whiteboard                        | Low Odor Dry Erase Markers                                                  | 36 Count                                  |           | 22<br>\$23.12                 | \$508.64                          |
|           | Expo                                          | Whiteboard                        | <b>White Board Care Cleaning Spray</b>                                      | <b>22 oz</b>                              |           | 17<br>\$16.78                 | \$285.26                          |
|           | Expo                                          | Whiteboard                        | <b>Drv Block Eraser</b>                                                     |                                           |           | 59<br>\$5.23                  | \$308.57                          |
|           | Clorox                                        | Sanitary                          | <b>Disinfecting Wipes</b>                                                   | 75 count. Pack of 3                       |           | \$12.78<br>8                  | S102.24                           |
|           | GOJO                                          | Sanitary                          | <b>Purell Hand Sanitizer</b>                                                | 8 fl oz. Pack of 4                        |           | 8<br>\$19.99                  | \$159.92                          |
|           | P&G                                           | Sanitary                          | Charmin Ultra Strong Clean Touch T 24 Rolls                                 |                                           |           | 4<br>\$33.72                  | \$134.88                          |
|           | Amazon                                        | Sanitary                          | <b>Liquid Hand Soap Refill</b>                                              | 56 fl oz                                  |           | q<br>\$5.36                   | \$48.24                           |
| 3M        | Kimberly-Clark Sanitary                       |                                   | Kleenex Ultra Soft Facial Tissues                                           | 120 Tissues, 8 Boxe:<br>3x3 inch. 24 Pads |           | 3<br>\$17.19<br>12<br>\$20.59 | \$51.57<br>\$247.08               |
| 3M        |                                               |                                   | Office Supplies Post-it Stikcy Notes<br>Office Supplies Scotch Magic Tape   | 12 Pack                                   |           | 7<br>\$24.49                  | \$171.43                          |
|           | Amazon                                        |                                   | Office Supplies Multipurpose Copy Printer Paper                             | 4000 Sheets                               |           | \$39.99<br>34                 | \$1,359.66                        |
|           | Amazon                                        | <b>Office Supplies Stapler</b>    |                                                                             | ÷.                                        |           | 10<br>\$9.02                  | \$90.20                           |
|           |                                               |                                   |                                                                             |                                           |           | Sum                           | \$3,467.69                        |
|           |                                               | Find and Replace                  |                                                                             | Ω                                         | $\times$  | Microsoft Excel               |                                   |
|           |                                               | Reglace<br>Find                   |                                                                             |                                           |           |                               | All done. We made 3 replacements. |
|           |                                               | Find what:                        | <b>Amazon Rasics</b>                                                        | No Format Set                             | Format .  |                               |                                   |
|           |                                               | Amazon<br><b>Replace with:</b>    |                                                                             | No Format Set                             | Format. . |                               | oк                                |
|           |                                               | <b>Within:</b><br>Sheet           | Match case                                                                  |                                           |           |                               |                                   |
|           |                                               | By Rows<br>Search:                | Match entire cell contents                                                  |                                           |           |                               |                                   |
|           |                                               |                                   | k.                                                                          |                                           |           |                               |                                   |
|           |                                               | Formulas<br>Look in:              |                                                                             | Options <<                                |           |                               |                                   |
|           |                                               | Replace All                       | Replace<br>Find All                                                         | <b>Find Next</b>                          | Close     |                               |                                   |
|           |                                               |                                   |                                                                             |                                           |           |                               |                                   |
|           |                                               |                                   |                                                                             |                                           |           |                               |                                   |
|           |                                               |                                   |                                                                             |                                           |           |                               |                                   |

Figure 18: Replacing Amazon Basic to Amazon

Now, let's say we want to change Amazon Basics to the more concise term Amazon. In this specific example, this task is simple since we only have three instances to change. However, for a large dataset, manually finding and changing each occurrence would become a tedious process. Thankfully, the "Find and Replace" function can help us accomplish this task efficiently.

In this particular case, you can input Amazon Basics next to "Find what," and Amazon in the "Replace with" field. Afterward, click on "Replace All." Excel will then display a notification similar to Figure 18, indicating that all three instances of Amazon Basics have been changed to Amazon.

One word of caution before we move on to our next topic: you should never press "Replace All" prematurely. As you may have observed in Figure 18, Excel doesn't provide details about which cells it changes; it only confirms that it carried out the command. The best practice is to initially click on "Find All," review the list to ensure that Excel is only targeting the items you intend to change, and then proceed with "Replace All."

# **Find and Replace Options**

| $\pm \times \sqrt{k}$<br>$\epsilon$<br>B<br>Type<br>Whiteboard<br>Whiteboard<br>Whiteboard<br>Sanitary<br>Sanitary<br>Sanitary<br>Amazon Basics Sanitary<br>Kimberly-Clark Sanitary<br>Office Supplies Post-it St | Item<br>Dry Block Eraser<br><b>Liquid Ha</b><br>Kleenex | D<br>Items in Storage: 2023Q3<br>Low Odor Dry Erase Markers<br><b>White Board Care Cleaning Spray</b><br><b>Disinfecting Wipes</b><br><b>Purell Hand Sanitizer</b><br>Charmin Find and Replace<br>Replace<br>Find | Ė<br><b>Detail</b><br>36 Count<br>$22$ oz<br>75 count, Pack of 3<br>8 fl oz. Pack of 4 | F<br>G<br>H<br>Price<br>Val<br>Quantity<br>\$23.12<br>\$508.64<br>22<br>\$285.26<br>17<br>\$16.78<br>59<br>\$5.23<br>\$308.57<br>8<br>\$12.78<br>\$102.24<br>Ŕ<br>S19.99<br>\$159.92<br>$\Box$<br>$\times$ |
|----------------------------------------------------------------------------------------------------|---------------------------------------------------------|----------------------------------------------------------------------------------------------------|----------------------------------------------------------------------------------------|----------------------------------------------------------------------------------------------------|
|                                                                                                    |                                                         |                                                                                                    |                                                                                        |                                                                                                    |
|                                                                                                    |                                                         |                                                                                                    |                                                                                        |                                                                                                    |
|                                                                                                    |                                                         |                                                                                                    |                                                                                        |                                                                                                    |
|                                                                                                    |                                                         |                                                                                                    |                                                                                        |                                                                                                    |
|                                                                                                    |                                                         |                                                                                                    |                                                                                        |                                                                                                    |
|                                                                                                    |                                                         |                                                                                                    |                                                                                        |                                                                                                    |
|                                                                                                    |                                                         |                                                                                                    |                                                                                        |                                                                                                    |
|                                                                                                    |                                                         |                                                                                                    |                                                                                        |                                                                                                    |
|                                                                                                    |                                                         |                                                                                                    |                                                                                        |                                                                                                    |
|                                                                                                    |                                                         |                                                                                                    |                                                                                        |                                                                                                    |
|                                                                                                    |                                                         |                                                                                                    |                                                                                        |                                                                                                    |
|                                                                                                    |                                                         |                                                                                                    |                                                                                        |                                                                                                    |
|                                                                                                    |                                                         | <b>Amazon Basics</b><br>Find what:                                                                                                    |                                                                                        | No Format Set<br>$\ddot{ }$<br>Format .                                                                                                    |
|                                                                                                    | Office Supplies Scotch N                                | Amazon<br><b>Replace with:</b>                                                                                                    |                                                                                        | No Format Set<br>Format .                                                                                                    |
| Amazon Basics Office Supplies Multipur                                                                                                    |                                                         | <b>Within:</b><br>Workbook                                                                                                    | Match gase                                                                             |                                                                                                    |
|                                                                                                    |                                                         |                                                                                                    |                                                                                        |                                                                                                    |
|                                                                                                    |                                                         |                                                                                                    |                                                                                        |                                                                                                    |
|                                                                                                    |                                                         |                                                                                                    |                                                                                        | Options <<                                                                                                    |
|                                                                                                    |                                                         |                                                                                                    |                                                                                        |                                                                                                    |
|                                                                                                    |                                                         |                                                                                                    |                                                                                        | Find Next<br>Close                                                                                                    |
|                                                                                                    |                                                         |                                                                                                    |                                                                                        |                                                                                                    |
|                                                                                                    |                                                         |                                                                                                    |                                                                                        |                                                                                                    |
|                                                                                                    |                                                         |                                                                                                    |                                                                                        |                                                                                                    |
|                                                                                                    |                                                         |                                                                                                    |                                                                                        |                                                                                                    |
|                                                                                                    |                                                         |                                                                                                    |                                                                                        |                                                                                                    |
|                                                                                                    |                                                         |                                                                                                    |                                                                                        |                                                                                                    |
|                                                                                                    |                                                         |                                                                                                    |                                                                                        |                                                                                                    |
|                                                                                                    |                                                         |                                                                                                    |                                                                                        |                                                                                                    |
|                                                                                                    |                                                         |                                                                                                    |                                                                                        |                                                                                                    |
|                                                                                                    |                                                         |                                                                                                    |                                                                                        |                                                                                                    |
|                                                                                                    |                                                         |                                                                                                    |                                                                                        |                                                                                                    |
|                                                                                                    |                                                         |                                                                                                    |                                                                                        |                                                                                                    |
|                                                                                                    |                                                         |                                                                                                    |                                                                                        |                                                                                                    |
|                                                                                                    |                                                         | Amazon Basics Office Supplies Stapler                                                                                                    | By Rows<br>Search<br>Formulas<br>Look in:<br>Replace All                               | Match entire cell cgntents<br><b>Beplace</b><br>Find All                                                                                                    |

Figure 19: Replacing Across Sheets

In the previous example, we explored how to find and replace specific values within a given worksheet. However, if we want to replace instances of Amazon Basics with Amazon not only for 2023Q3 but also for all other quarters, we need to adjust the value in the "Within" field to Workbook. By changing the search scope from the individual worksheet to the entire workbook, we can update all occurrences of Amazon Basics to Amazon.

Additionally, there are other options worth considering, such as the "Match Case" and "Match Entire Cell Contents" options.

#### **Find and Replace Formats**

This "Find and Replace" function also provides the capability to select cells that share a specific format, such as font, font size, or cell color, and replace it with a new format. Let's consider the worksheet 2023Q3Stock in the workbook BUSI201-LEC02-Workbook.xlsx. Imagine that you wish to change the cell color of the row containing variable names in the sheet 2023Q3Stock to dark gray instead of black.

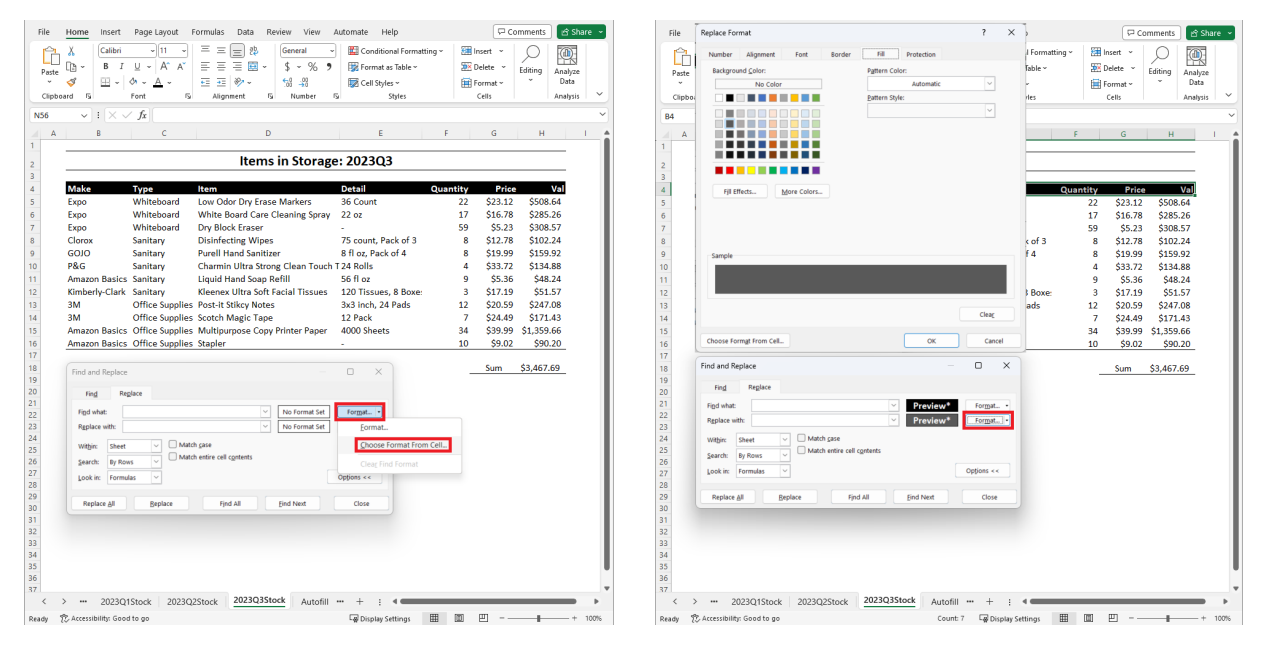

Figure 20: Selecting the cells to change Figure 21: Target format

Open the "Find and Replace" window to match the setup shown in Figure 20. Then, choose Choose format from Cell and select the cells you want to modify. Afterward, select the replacement format, as illustrated in Figure 21. In this instance, we're altering the cell background color; however, you have the ability to modify various formats such as font, font size, cell number format, alignment, borders, and more.

# **Topic 5. Autofill**

Excel's autofill function operates by analyzing the data to identify any existing patterns and then applying that pattern to automatically populate empty cells. Please open the Autofill sheet in the workbook BUSI201-LEC02-Workbook.xlsx to practice. Below is a brief summary of some of the rules that Excel follows when autofilling cells:

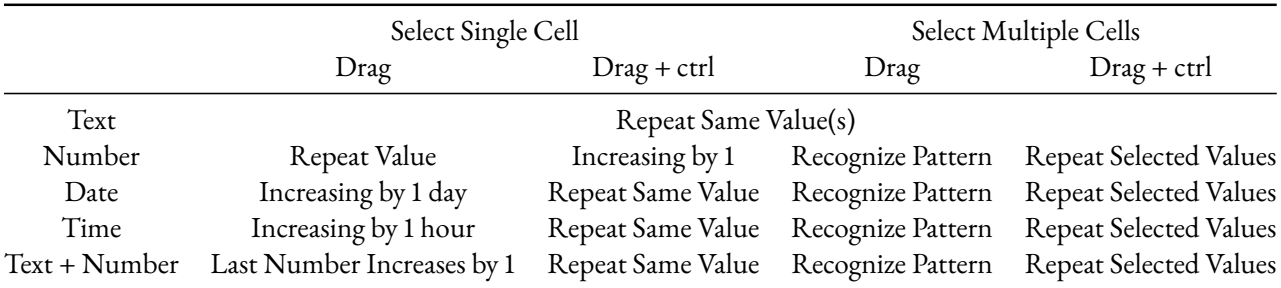

After autofilling a section of the spreadsheet, you should have the opportunity to review certain autofill options that were applied during the process. This option will appear, as shown in Figures 22 and 23. The specific options presented may vary depending on the type (format) of data that Excel autofilled. Figure 23 illustrates the options presented when the autofilled cells are recognized as dates.

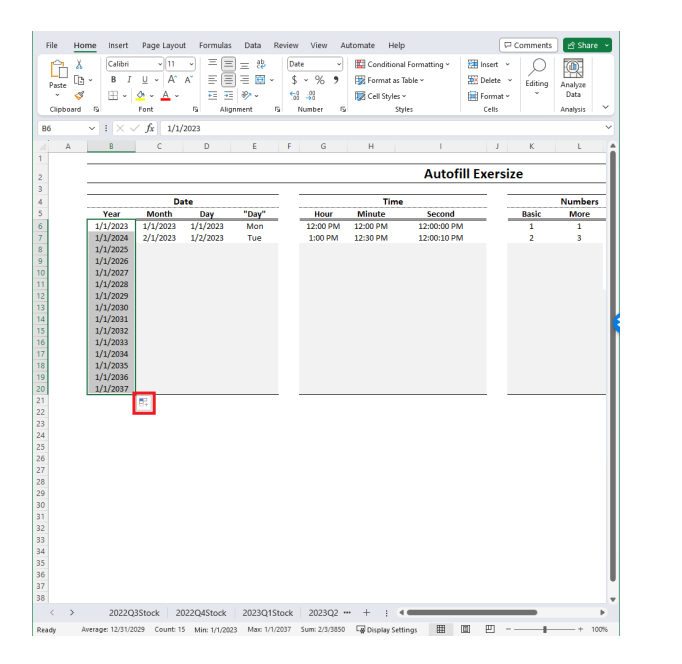

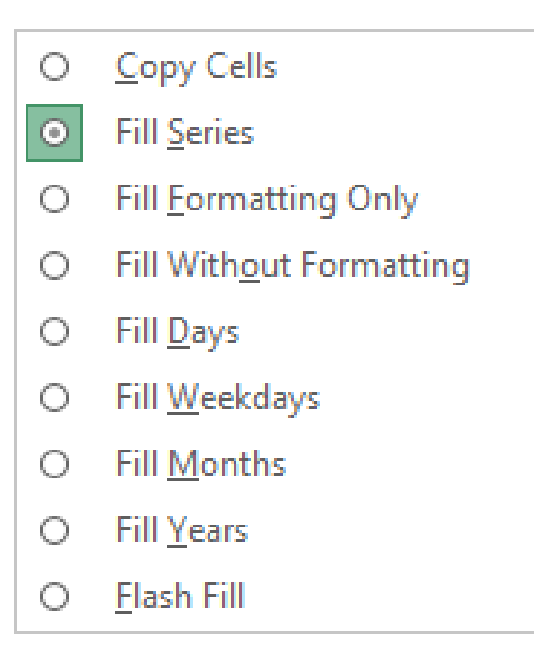

Figure 22: Accessing autofill options Figure 23: Example of autofill options

### **Custom Lists**

While Excel provides a range of useful autofill patterns, there may be instances where you frequently use certain custom patterns. For example, imagine you regularly create weekly incident reports detailing accidents or consumer complaints. In such cases, you might want Excel to automatically populate certain cells as part of your report.

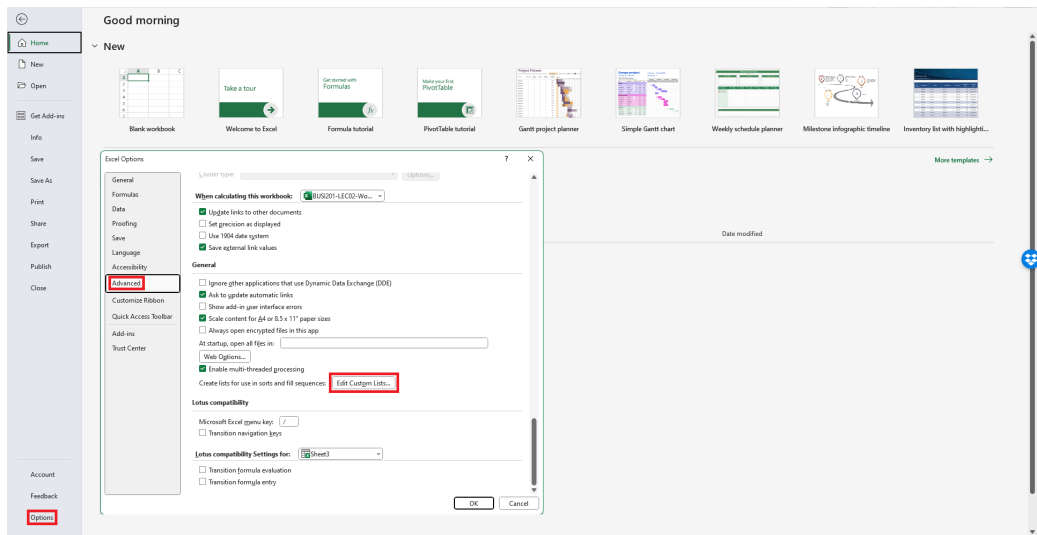

Figure 24: Navigate to custom lists

To achieve this goal, navigate to File > Options > Advanced. Scroll down until you locate Edit Custom Lists. Here, you can add your own custom list that will be available for future autofills. Figure 25 demonstrates the application of a custom list.

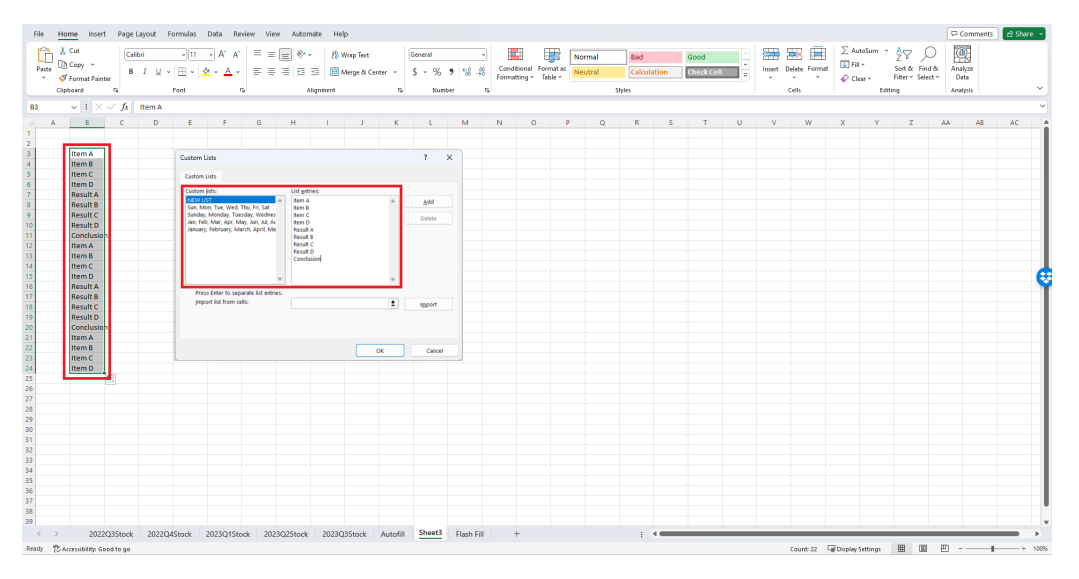

Figure 25: Applying custom lists

# **Topic 6. Flash Fill**

Flash Fill is an Excel function that bears some similarity to autofill, as it offers user convenience by attempting to recognize patterns in existing data and automatically filling out certain cells. To practice this feature, please open the Flash Fill sheet in the workbook BUSI201-LEC02-Workbook.xlsx, which contains a list of the Business and Economics faculty at Monmouth University. Let's say we want to extract information like first and last names, login IDs, office numbers, and phone extensions. A straightforward method to achieve this is through a variation of autofill, known as flash fill.

| File<br>Paste<br>k.     | Home<br>Insert<br>X Cut<br>In Copy ~<br>Format Painter | Page Layout Formulas Data Review View Automate Help<br>Calibri<br>A<br>$-111$<br>$\Lambda$<br>$B$ $I$<br>U<br>$\sim$ | Ξ<br>lΞ<br>$\frac{30}{2}$<br>ab Wrap Text<br>$\equiv$<br>Ξ<br>$\equiv$<br>Ξ<br>Merge & Center ~<br>Æ<br>$\overline{+}$ |                                   | General<br>$%$ $9$ $%$ $%$<br>$\frac{1}{2}$ . | H.<br>玚<br>Conditional Format as<br>Table ~<br>Formatting ~ | ₩<br>$\mathbb{Z}$<br>Cell<br>Styles v | н<br>$\Rightarrow$<br>↓ Fill ×<br>Insert Delete Format<br>$Q$ Clear ~ | $\sum$ AutoSum<br>尔<br>Sort & Find &<br>Filter v Select v | Comments<br>₫ Share ><br>偄<br>Analyze<br>Data | $\checkmark$ |
|-------------------------|--------------------------------------------------------|----------------------------------------------------------------------------------------------------|----------------------------------------------------------------------------------------------------|-----------------------------------|-----------------------------------------------|-------------------------------------------------------------|---------------------------------------|-----------------------------------------------------------------------|-----------------------------------------------------------|-----------------------------------------------|--------------|
|                         | Clipboard                                              | f5g<br>Font                                                                                                    | Alignment<br>f5                                                                                                    | $\overline{12}$                   | Number<br>ß.                                  | Styles                                                      |                                       | Cells                                                                 | Editing                                                   | Analysis                                      |              |
| <b>P43</b>              | $\overline{\vee}$ i $\times \vee f$ x                  |                                                                                                    |                                                                                                    |                                   |                                               |                                                             |                                       |                                                                       |                                                           |                                               |              |
| A<br>$\overline{1}$     | B                                                      | $\epsilon$                                                                                                    | D                                                                                                    | E                                 |                                               | G                                                           | H                                     |                                                                       |                                                           |                                               | $K^A$        |
| $\sqrt{2}$              |                                                        |                                                                                                    | Flash Fill Exersize: MC Business & Economics Faculty List                                                              |                                   |                                               |                                                             |                                       |                                                                       |                                                           |                                               |              |
| $\overline{\mathbf{3}}$ |                                                        |                                                                                                    |                                                                                                    |                                   |                                               |                                                             |                                       |                                                                       |                                                           |                                               |              |
| $\overline{4}$<br>5     | Name<br>Saadullah Bashir                               | Office<br><b>Rm 348 CSB</b>                                                                                          | Email<br>sbashir@monmouthcollege.edu                                                                                   | Phone<br>(309) 457-2184 Saadullah | <b>First Name</b>                             | <b>Last Name</b><br>Bashir                                  | Login ID<br>sbashir                   |                                                                       | <b>Office Number</b><br>348                               | <b>Extension</b><br>2184                      |              |
| 6                       | Amanda Cleland                                         | Rm 257, CSB                                                                                                    | acleland@monmouthcollege.edu                                                                                           | (309) 457-2365                    |                                               |                                                             |                                       |                                                                       |                                                           |                                               |              |
| $\overline{7}$          | <b>Michael Connell</b>                                 | Rm 258 Center for Science & Business                                                                                 | michaelc@monmouthcollege.edu                                                                                           | 309-457-2156                      |                                               |                                                             |                                       |                                                                       |                                                           |                                               |              |
| $\boldsymbol{8}$        | <b>Richard Johnston</b>                                | Rm 247 Center for Science & Business                                                                                 | richardj@monmouthcollege.edu                                                                                           | 309-457-2182                      |                                               |                                                             |                                       |                                                                       |                                                           |                                               |              |
| 9                       | <b>Tom Prince</b>                                      | Rm 259 Center for Science & Business                                                                                 | tprince@monmouthcollege.edu                                                                                            | 309-457-2234                      |                                               |                                                             |                                       |                                                                       |                                                           |                                               |              |
| 10                      | <b>Brian Park</b>                                      | <b>Rm 248 CSB</b>                                                                                                    | bpark@monmouthcollege.edu                                                                                              | (309) 457-2449                    |                                               |                                                             |                                       |                                                                       |                                                           |                                               |              |
| 11                      | <b>Herb Schmidt</b>                                    | <b>Rm 251 CSB</b>                                                                                                    | heschmidt@monmouthcollege.edu                                                                                          |                                   |                                               |                                                             |                                       |                                                                       |                                                           |                                               |              |
| 12                      |                                                        |                                                                                                    |                                                                                                    |                                   |                                               |                                                             |                                       |                                                                       |                                                           |                                               |              |
| 13<br>14                |                                                        |                                                                                                    |                                                                                                    |                                   |                                               |                                                             |                                       |                                                                       |                                                           |                                               |              |
| 15                      |                                                        |                                                                                                    |                                                                                                    |                                   |                                               |                                                             |                                       |                                                                       |                                                           |                                               |              |
| 16                      |                                                        |                                                                                                    |                                                                                                    |                                   |                                               |                                                             |                                       |                                                                       |                                                           |                                               |              |
| 17                      |                                                        |                                                                                                    |                                                                                                    |                                   |                                               |                                                             |                                       |                                                                       |                                                           |                                               |              |
| 18                      |                                                        |                                                                                                    |                                                                                                    |                                   |                                               |                                                             |                                       |                                                                       |                                                           |                                               |              |
| 19                      |                                                        |                                                                                                    |                                                                                                    |                                   |                                               |                                                             |                                       |                                                                       |                                                           |                                               |              |
| 20                      |                                                        |                                                                                                    |                                                                                                    |                                   |                                               |                                                             |                                       |                                                                       |                                                           |                                               |              |
| 21                      |                                                        |                                                                                                    |                                                                                                    |                                   |                                               |                                                             |                                       |                                                                       |                                                           |                                               |              |
| 22<br>23                |                                                        |                                                                                                    |                                                                                                    |                                   |                                               |                                                             |                                       |                                                                       |                                                           |                                               |              |
| 24                      |                                                        |                                                                                                    |                                                                                                    |                                   |                                               |                                                             |                                       |                                                                       |                                                           |                                               |              |
| 25                      |                                                        |                                                                                                    |                                                                                                    |                                   |                                               |                                                             |                                       |                                                                       |                                                           |                                               |              |
| 26                      |                                                        |                                                                                                    |                                                                                                    |                                   |                                               |                                                             |                                       |                                                                       |                                                           |                                               |              |
| 27                      |                                                        |                                                                                                    |                                                                                                    |                                   |                                               |                                                             |                                       |                                                                       |                                                           |                                               |              |
|                         |                                                        | 2022Q3Stock<br>2022Q4Stock<br>2023Q1Stock                                                                            | 2023Q2Stock<br>2023Q3Stock                                                                                             | Autofill                          | <b>Flash Fill</b><br>$+$                      |                                                             |                                       |                                                                       |                                                           |                                               |              |
| Ready                   | 党 Accessibility: Good to go                            |                                                                                                    |                                                                                                    |                                   |                                               |                                                             |                                       | <b>La</b> Display Settings                                            | 用                                                         |                                               | 100%         |

Figure 26: Flash fill setup

To initiate flash fill, you first need to manually fill out the (at least the) first row. Excel will utilize this information to deduce the pattern it should apply to fill out the remaining rows. Once the first row is completed, select a cell directly below the first row and use the hotkey  $|ctrl|$ . In Figure 27, you can observe that flash fill effectively extracts the first names.

| File                       | Home<br>Insert                                             |                                   | Page Layout Formulas Data            | Review                              | Automate Help<br>View                         |                                                           |                      |                                 |                                         |                                  |                                     |                                             |                                          |   |                                                                | Comments                                           | d Share →                                     |        |
|----------------------------|------------------------------------------------------------|-----------------------------------|--------------------------------------|-------------------------------------|-----------------------------------------------|-----------------------------------------------------------|----------------------|---------------------------------|-----------------------------------------|----------------------------------|-------------------------------------|---------------------------------------------|------------------------------------------|---|----------------------------------------------------------------|----------------------------------------------------|-----------------------------------------------|--------|
| Paste<br>$\sim$            | X Cut<br>$\Box$ Copy $\sim$<br>Format Painter<br>Clipboard | Calibri<br>$B$ $I$<br>$\cup$<br>ß | $- A^* A$<br>$-11$<br>m<br>Font      | $\Xi = \Xi$<br>$\equiv$<br>Ξ.<br>ß. | $\frac{3}{2}$ .<br>Ξ<br>医<br>FE.<br>Alignment | 范 Wrap Text<br>Merge & Center ~                           | Γý.                  | General<br>%<br>$S -$<br>Number | $58 - 28$<br>$\ddot{\phantom{1}}$<br>ß, | Е<br>Conditional<br>Formatting ~ | 龙<br>Format as<br>Table ~<br>Styles | $\overline{\mathbb{Z}}$<br>Cell<br>Styles v | 狦<br>Ŧх<br>Insert Delete Format<br>Cells | 田 | $\Sigma$ AutoSum<br>$\sqrt{2}$ Fill $\sim$<br>$Q$ Clear $\sim$ | 邻<br>Sort & Find &<br>Filter v Select v<br>Editing | $\circledcirc$<br>Analyze<br>Data<br>Analysis | $\sim$ |
| F6                         | $\vee$ 1 $\times$ $\vee$ fx                                |                                   |                                      |                                     |                                               |                                                           |                      |                                 |                                         |                                  |                                     |                                             |                                          |   |                                                                |                                                    |                                               |        |
| Α                          | B                                                          |                                   | $\epsilon$                           |                                     | D                                             |                                                           |                      |                                 |                                         |                                  | G                                   |                                             | H                                        |   |                                                                |                                                    |                                               |        |
|                            |                                                            |                                   |                                      |                                     |                                               |                                                           |                      |                                 |                                         |                                  |                                     |                                             |                                          |   |                                                                |                                                    |                                               |        |
| $\overline{z}$             |                                                            |                                   |                                      |                                     |                                               | Flash Fill Exersize: MC Business & Economics Faculty List |                      |                                 |                                         |                                  |                                     |                                             |                                          |   |                                                                |                                                    |                                               |        |
| 3<br>$\overline{4}$        | <b>Name</b>                                                |                                   | Office                               |                                     | Email                                         |                                                           | Phone                |                                 | <b>First Name</b>                       |                                  | <b>Last Name</b>                    |                                             | <b>Login ID</b>                          |   | <b>Office Number</b>                                           |                                                    | <b>Extension</b>                              |        |
| 5                          | Saadullah Bashir                                           | <b>Rm 348 CSB</b>                 |                                      |                                     | sbashir@monmouthcollege.edu                   |                                                           |                      | (309) 457-2184 Saadullah        |                                         | Bashir                           |                                     | sbashir                                     |                                          |   |                                                                | 348                                                | 2184                                          |        |
| 6 <sup>1</sup>             | Amanda Cleland                                             | Rm 257, CSB                       |                                      |                                     | acleland@monmouthcollege.edu                  |                                                           |                      | (309) 457-2365 Amanda           |                                         |                                  |                                     |                                             |                                          |   |                                                                |                                                    |                                               |        |
| $\overline{7}$             | <b>Michael Connell</b>                                     |                                   | Rm 258 Center for Science & Business |                                     | michaelc@monmouthcollege.edu                  |                                                           |                      | 309-457-2156 Michael            |                                         |                                  |                                     |                                             |                                          |   |                                                                |                                                    |                                               |        |
| 8                          | <b>Richard Johnston</b>                                    |                                   | Rm 247 Center for Science & Business |                                     | richardj@monmouthcollege.edu                  |                                                           | 309-457-2182         | <b>Richard</b>                  |                                         |                                  |                                     |                                             |                                          |   |                                                                |                                                    |                                               |        |
| $\overline{9}$             | <b>Tom Prince</b>                                          |                                   | Rm 259 Center for Science & Business |                                     | tprince@monmouthcollege.edu                   |                                                           | 309-457-2234 Tom     |                                 |                                         |                                  |                                     |                                             |                                          |   |                                                                |                                                    |                                               |        |
| 10                         | <b>Brian Park</b>                                          | <b>Rm 248 CSB</b>                 |                                      |                                     | bpark@monmouthcollege.edu                     |                                                           | (309) 457-2449 Brian |                                 |                                         |                                  |                                     |                                             |                                          |   |                                                                |                                                    |                                               |        |
| 11                         | <b>Herb Schmidt</b>                                        | <b>Rm 251 CSB</b>                 |                                      |                                     | heschmidt@monmouthcollege.edu                 |                                                           |                      | Herb                            |                                         |                                  |                                     |                                             |                                          |   |                                                                |                                                    |                                               |        |
| 12                         |                                                            |                                   |                                      |                                     |                                               |                                                           |                      |                                 |                                         |                                  |                                     |                                             |                                          |   |                                                                |                                                    |                                               |        |
| 13 <sup>°</sup>            |                                                            |                                   |                                      |                                     |                                               |                                                           |                      |                                 |                                         |                                  |                                     |                                             |                                          |   |                                                                |                                                    |                                               |        |
| 14                         |                                                            |                                   |                                      |                                     |                                               |                                                           |                      |                                 |                                         |                                  |                                     |                                             |                                          |   |                                                                |                                                    |                                               |        |
| $\frac{15}{16}$            |                                                            |                                   |                                      |                                     |                                               |                                                           |                      |                                 |                                         |                                  |                                     |                                             |                                          |   |                                                                |                                                    |                                               |        |
|                            |                                                            |                                   |                                      |                                     |                                               |                                                           |                      |                                 |                                         |                                  |                                     |                                             |                                          |   |                                                                |                                                    |                                               |        |
| 17 <sup>2</sup>            |                                                            |                                   |                                      |                                     |                                               |                                                           |                      |                                 |                                         |                                  |                                     |                                             |                                          |   |                                                                |                                                    |                                               |        |
| 18                         |                                                            |                                   |                                      |                                     |                                               |                                                           |                      |                                 |                                         |                                  |                                     |                                             |                                          |   |                                                                |                                                    |                                               |        |
| 19                         |                                                            |                                   |                                      |                                     |                                               |                                                           |                      |                                 |                                         |                                  |                                     |                                             |                                          |   |                                                                |                                                    |                                               |        |
| 20                         |                                                            |                                   |                                      |                                     |                                               |                                                           |                      |                                 |                                         |                                  |                                     |                                             |                                          |   |                                                                |                                                    |                                               |        |
| 21                         |                                                            |                                   |                                      |                                     |                                               |                                                           |                      |                                 |                                         |                                  |                                     |                                             |                                          |   |                                                                |                                                    |                                               |        |
|                            |                                                            |                                   |                                      |                                     |                                               |                                                           |                      |                                 |                                         |                                  |                                     |                                             |                                          |   |                                                                |                                                    |                                               |        |
| $\frac{22}{23}$            |                                                            |                                   |                                      |                                     |                                               |                                                           |                      |                                 |                                         |                                  |                                     |                                             |                                          |   |                                                                |                                                    |                                               |        |
| 24                         |                                                            |                                   |                                      |                                     |                                               |                                                           |                      |                                 |                                         |                                  |                                     |                                             |                                          |   |                                                                |                                                    |                                               |        |
| 25                         |                                                            |                                   |                                      |                                     |                                               |                                                           |                      |                                 |                                         |                                  |                                     |                                             |                                          |   |                                                                |                                                    |                                               |        |
| 26                         |                                                            |                                   |                                      |                                     |                                               |                                                           |                      |                                 |                                         |                                  |                                     |                                             |                                          |   |                                                                |                                                    |                                               |        |
| 27                         |                                                            |                                   |                                      |                                     |                                               |                                                           |                      |                                 |                                         |                                  |                                     |                                             |                                          |   |                                                                |                                                    |                                               |        |
| $\rightarrow$<br>$\langle$ |                                                            | 2022Q3Stock                       | 2022Q4Stock<br>2023Q1Stock           |                                     | 2023Q2Stock                                   | 2023Q3Stock                                               | Autofill             | Flash Fill                      | $+$                                     |                                  |                                     |                                             |                                          |   |                                                                |                                                    |                                               |        |
|                            |                                                            |                                   |                                      |                                     |                                               |                                                           |                      |                                 |                                         |                                  |                                     |                                             |                                          |   |                                                                |                                                    |                                               |        |

Figure 27: Flash filled second row